**BECKHOFF** New Automation Technology

# Operating Instructions | EN EP1957-0022 and EP1957-2222

TwinSAFE EtherCAT Box with 8 fail-safe inputs and 4 fail-safe outputs

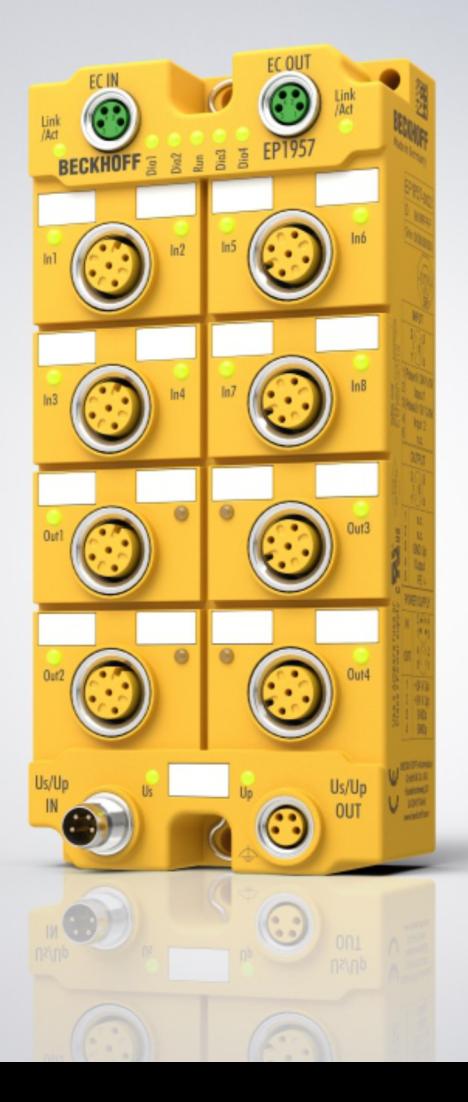

2024-05-24 | Version: 2.1.2

# **Table of contents**

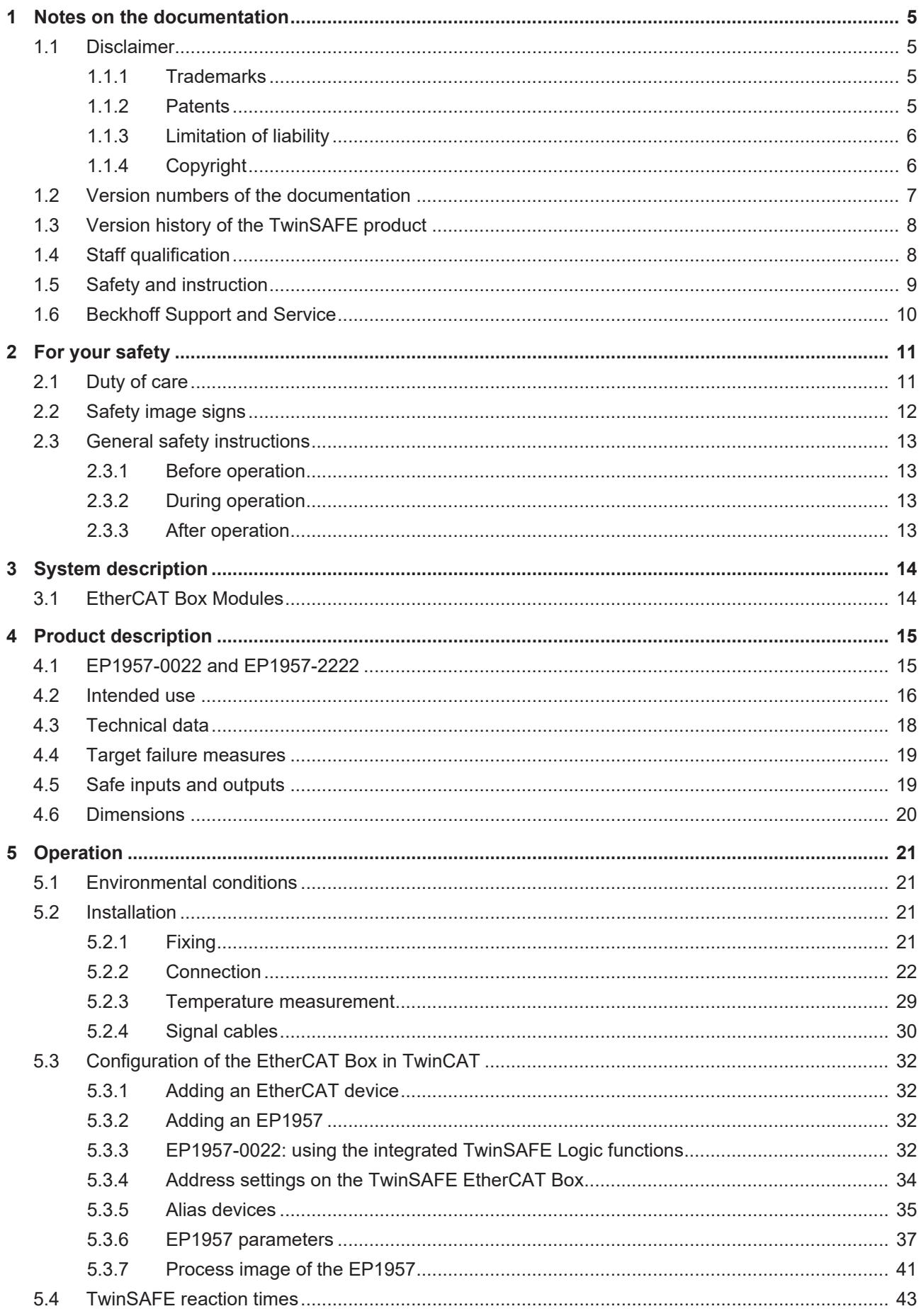

# **BECKHOFF**

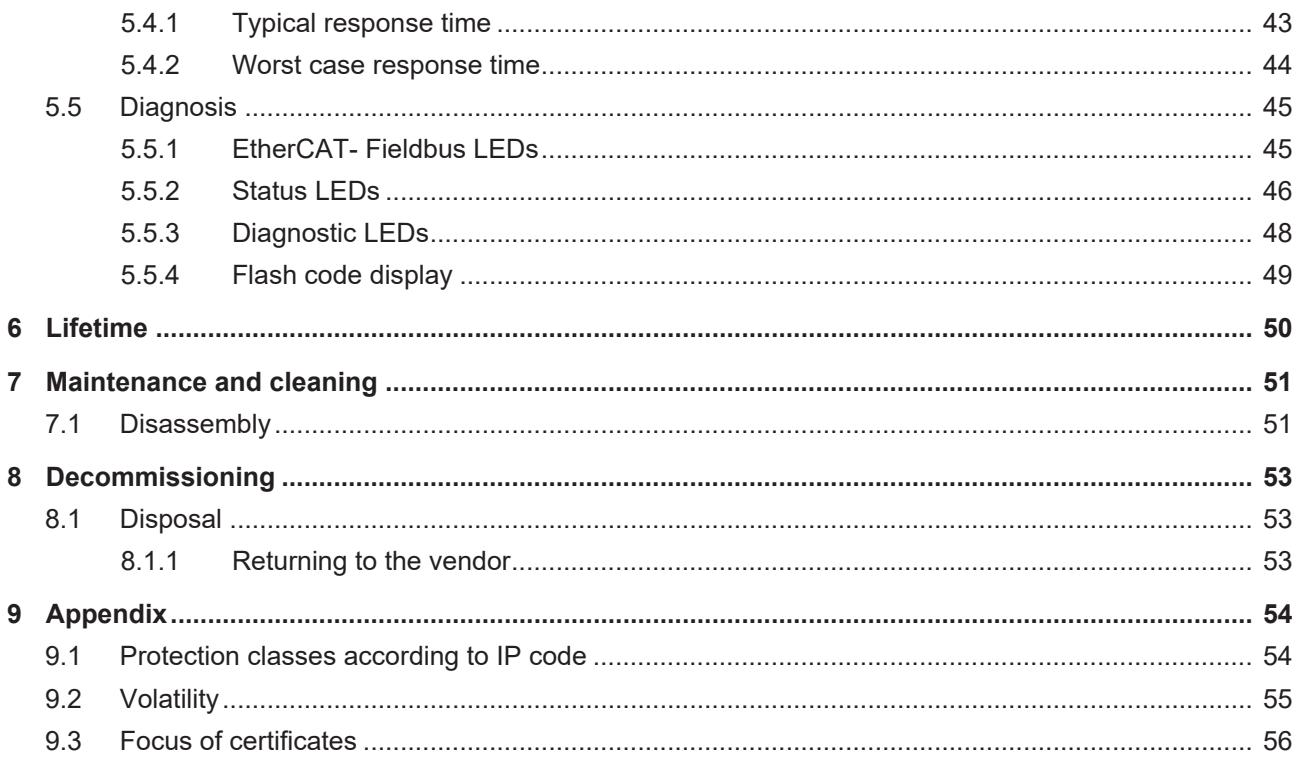

# <span id="page-4-0"></span>**1 Notes on the documentation**

## <span id="page-4-1"></span>**1.1 Disclaimer**

Beckhoff products are subject to continuous further development. We reserve the right to revise the operating instructions at any time and without prior announcement. No claims for the modification of products that have already been supplied may be made on the basis of the data, diagrams and descriptions in these operating instructions.

In these operating instructions we define all permissible use cases whose properties and operating conditions we can guarantee. The use cases we define are fully tested and certified. Use cases beyond this, which are not described in these operating instructions, require the approval of Beckhoff Automation GmbH & Co KG.

### <span id="page-4-2"></span>**1.1.1 Trademarks**

Beckhoff®, TwinCAT®, EtherCAT®, EtherCAT G®, EtherCAT G10®, EtherCAT P®, Safety over EtherCAT®, TwinSAFE®, XFC®, XTS® and XPlanar® are registered and licensed trademarks of Beckhoff Automation GmbH.

The use of other brand names or designations by third parties may lead to an infringement of the rights of the owners of the corresponding designations.

### <span id="page-4-3"></span>**1.1.2 Patents**

The EtherCAT technology is protected by patent rights through the following registrations and patents with corresponding applications and registrations in various other countries:

- **EP1590927**
- EP1789857
- EP1456722
- EP2137893
- DE102015105702

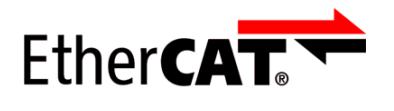

EtherCAT® is a registered trademark and patented technology, licensed by Beckhoff Automation GmbH.

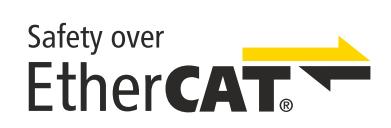

Safety over EtherCAT® is a registered trademark and patented technology, licensed by Beckhoff Automation GmbH.

## <span id="page-5-0"></span>**1.1.3 Limitation of liability**

All components in this product as described in the operating instructions are delivered in a specific configuration of hardware and software, depending on the application regulations. Modifications and changes to the hardware and/or software configuration that go beyond the documented options are prohibited and nullify the liability of Beckhoff Automation GmbH & Co. KG.

#### **The following is excluded from the liability:**

- Failure to observe these operating instructions
- Improper use
- Use of untrained personnel
- Use of unauthorized spare parts

## <span id="page-5-1"></span>**1.1.4 Copyright**

© Beckhoff Automation GmbH & Co. KG, Germany.

The distribution and reproduction of this document as well as the use and communication of its contents without express authorization are prohibited.

Offenders will be held liable for the payment of damages. All rights reserved in the event of the grant of a patent, utility model or design.

## <span id="page-6-0"></span>**1.2 Version numbers of the documentation**

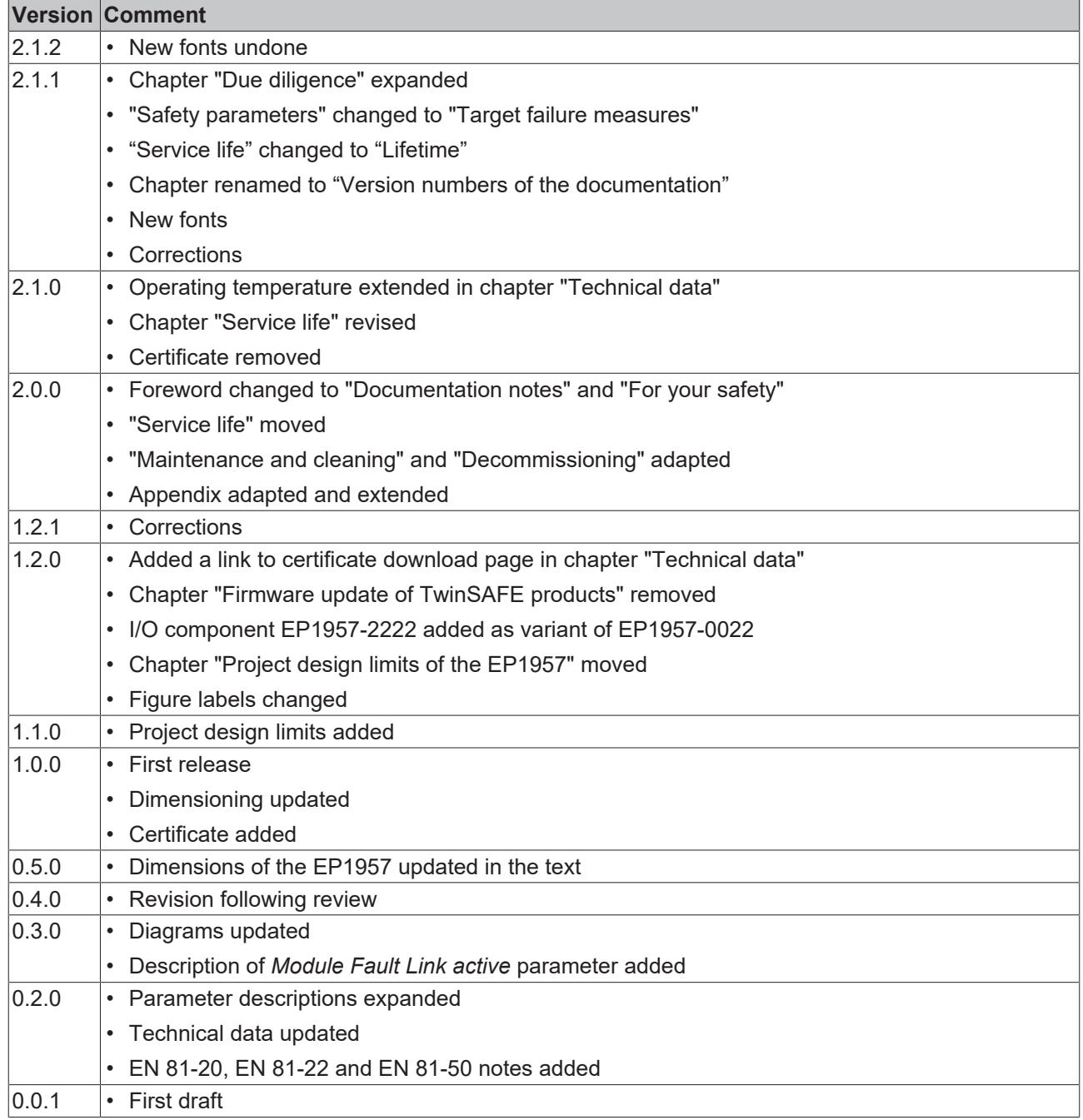

#### **Currentness**

Please check whether you are using the current and valid version of this document. The current version can be downloaded from the Beckhoff homepage at <http://www.beckhoff.com/twinsafe>. In case of doubt, please contact Technical Support (see [Beckhoff Support and Service \[](#page-9-0)[}](#page-9-0) [10\]](#page-9-0)).

#### **Origin of the document**

The original documentation is written in German. All other languages are derived from the German original.

#### **Product features**

Only the product properties specified in the current operating instructions are valid. Further information given on the product pages of the Beckhoff homepage, in emails or in other publications is not authoritative.

## <span id="page-7-0"></span>**1.3 Version history of the TwinSAFE product**

This version history lists the software and hardware version numbers. A description of the changes compared to the previous version is also given.

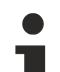

#### **Updated hardware and software**

TwinSAFE products are subject to a cyclical revision. We reserve the right to revise and change the TwinSAFE products at any time and without prior notice.

**No** claims for changes to products already delivered can be asserted from these hardware and/or software changes.

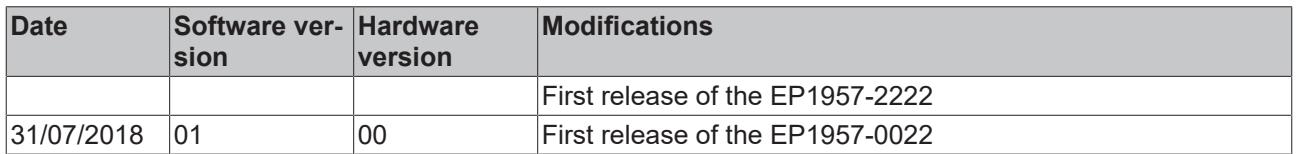

## <span id="page-7-1"></span>**1.4 Staff qualification**

These operating instructions are intended exclusively for trained specialists in control technology and automation with the relevant knowledge.

The trained specialist personnel must ensure that the applications and use of the described product meet all safety requirements. This includes all applicable and valid laws, regulations, provisions and standards.

#### **Trained specialists**

Trained specialists have extensive technical knowledge from studies, apprenticeships or technical training. Understanding of control technology and automation is available. Trained specialists can:

- Independently identify, avoid and eliminate sources of hazard.
- Apply relevant standards and directives.
- Implement specifications from accident prevention regulations.
- Evaluate, prepare and set up the workplaces.
- Evaluate, optimize and execute work independently.

## <span id="page-8-0"></span>**1.5 Safety and instruction**

Read the contents that refer to the activities you have to perform with the product. Always read the chapter For your safety  $[11]$  $[11]$  in the operating instructions.

Observe the warnings in the chapters so that you can handle and work with the product as intended and safely.

#### **Explanation of symbols**

Various symbols are used for a clear arrangement:

- 1. The numbering indicates an action that should be taken.
- The bullet point indicates an enumeration.
- [...] The square brackets indicate cross-references to other text passages in the document.
- [1] The number in square brackets indicates the numbering of a referenced document.

The signal words used in the documentation are classified below.

#### **Signal words**

#### **Warning of personal injuries**

#### **DANGER**

Hazard with high risk of death or serious injury.

#### **WARNING**

Hazard with medium risk of death or serious injury.

 **CAUTION**

There is a low-risk hazard that could result in medium or minor injury.

#### **Warning of damage to property or environment**

*NOTICE*

#### **Notes**

The environment, equipment, or data may be damaged.

#### **Information on handling the product**

This information includes, for example: Recommendations for action, assistance or further information on the product.

## <span id="page-9-0"></span>**1.6 Beckhoff Support and Service**

#### **Support**

Beckhoff Support offers technical advice on the use of individual Beckhoff products and system planning. The employees support you in the programming and commissioning of sophisticated automation systems.

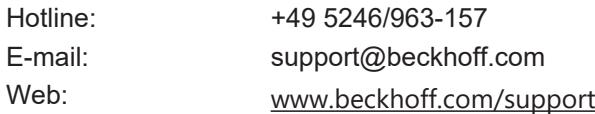

#### **Training**

Training in Germany takes place in our training center at the Beckhoff headquarters in Verl, at subsidiaries or, by arrangement, at the customer's premises.

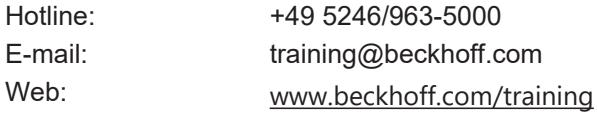

#### **Service**

The Beckhoff Service Center supports you with after-sales services such as on-site service, repair service or spare parts service.

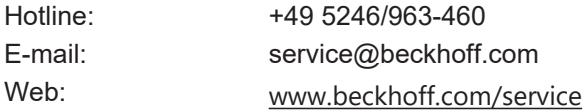

#### **Download area**

In the download area you can obtain product information, software updates, the TwinCAT automation software, documentation and much more.

Web: [www.beckhoff.com/download](https://www.beckhoff.com/en-en/support/download-finder/index-2.html)

#### **Headquarters**

Beckhoff Automation GmbH & Co. KG Hülshorstweg 20 33415 Verl **Germany** Phone: +49 5246/963-0 E-mail: info@beckhoff.com Web: [www.beckhoff.com](https://www.beckhoff.com/en-en/)

For the addresses of our worldwide locations, please visit our website at [Global Presence](https://www.beckhoff.com/de-de/unternehmen/globale-praesenz/).

# <span id="page-10-0"></span>**2 For your safety**

Read this chapter containing general safety information. In addition, always observe the safety instructions and warnings in these operating instructions for your own safety, the safety of other persons and the safety of the product.

When working with control and automation products, many dangers can result from careless or incorrect use. Work particularly thoroughly, not under time pressure and responsibly towards other people.

## <span id="page-10-1"></span>**2.1 Duty of care**

- **Read entire documentation for TwinSAFE component**
	- TwinSAFE application manual
	- EL6910 TwinSAFE logic terminal operating manual
	- TwinSAFE Logic FB documentation manual

The operator must comply with all the requirements and notes specified in these operating instructions in order to fulfill his duty of care. This includes in particular that you

- comply with the provisions defined in the chapter Limitation of liability  $[\triangleright 6]$  $[\triangleright 6]$ .
- only operate the TwinSAFE component when it is in perfect working order.
- provide the operating instructions in a legible condition and complete at the place of use of the TwinSAFE component.
- do not remove the safety markings attached to the TwinSAFE component and maintain their legibility.

The operator is also responsible for the safe operation of the system. This includes risk assessment. The following standards apply for risk assessment:

- EN ISO 12100:2010, Safety of machinery General principles for design Risk assessment and risk reduction
- ISO 13849-1, Safety of machinery Safety-related parts of control systems Part 1: General principles for design

Beckhoff is not responsible for the safe operation of the system.

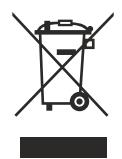

#### **No disposal in domestic waste**

Products marked with a crossed-out waste bin must not be disposed of with domestic waste. The device is considered waste electrical and electronic equipment when it is disposed of. Observe the national regulations for the disposal of waste electrical and electronic equipment.

## <span id="page-11-0"></span>**2.2 Safety image signs**

Beckhoff products feature safety pictograms, either on stickers or printed, which vary depending on the product. They serve to protect people and to prevent damage to the products. Safety pictograms may not be removed and must be legible for the user.

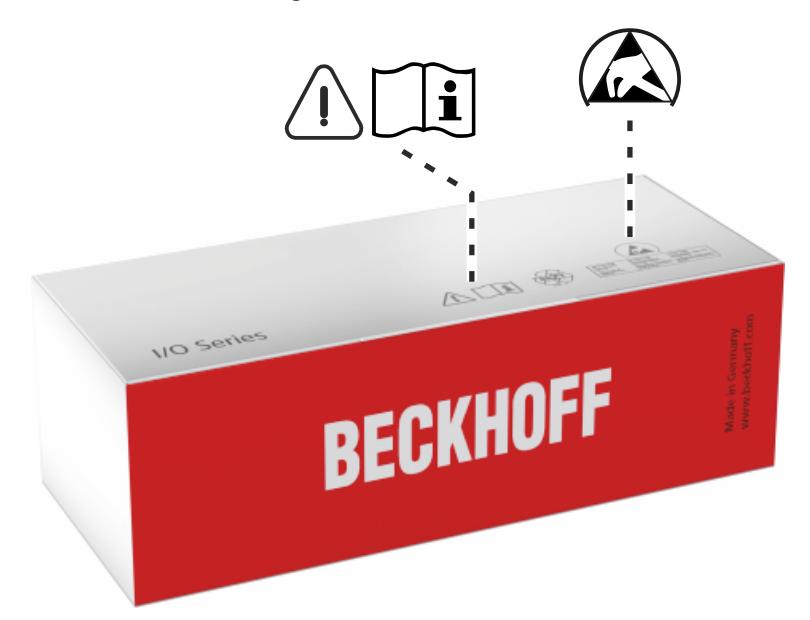

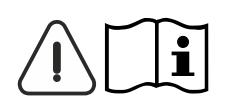

#### **Read and observe the operating instructions**

Commissioning is only permitted if the operating instructions have been read and understood beforehand. This applies in particular to the safety instructions and the warnings.

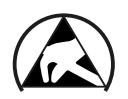

#### **Electrostatic sensitive components**

Work with and on the TwinSAFE component is only permitted at protected workplaces.

## <span id="page-12-1"></span><span id="page-12-0"></span>**2.3 General safety instructions**

### **2.3.1 Before operation**

#### **Use in machines according to the Machinery Directive**

Only use the TwinSAFE component in machines that comply with the Machinery Directive. This is how you ensure safe operation.

#### **Ensure traceability**

Ensure the traceability of the TwinSAFE component via the serial number.

#### **Use SELV/PELV power supply**

Use a SELV/PELV power supply unit with an output-side voltage limit of  $U_{\text{max}}$  = 36  $V_{\text{DC}}$  to supply the TwinSAFE component with 24  $V_{DC}$ .

Failure to observe this will endanger the safety function of the product. Depending on the machine, death and danger to life, serious physical injury and damage to the machine may result.

#### **Carry out commissioning test**

Before commissioning, wiring faults to the sensors must be excluded. Before commissioning, carry out a commissioning test. After a successful commissioning test, you can use the TwinSAFE component for the intended safety-related task.

In case of wiring errors, the safety function of the product is at risk. Depending on the machine, death and danger to life, serious bodily injury and damage to the machine may result.

#### **Use of permissible engineering tools and procedures**

The TÜV SÜD certificate applies to these TwinSAFE components, the function blocks available in it, the documentation and the engineering tool. Engineering tools allowed are [TE9000 - TwinCAT 3 Safety Editor](https://www.beckhoff.com/en-en/products/automation/twinsafe/twinsafe-software/te9000.html) and [TE9200 - TwinSAFE Loader](https://www.beckhoff.com/en-en/products/automation/twinsafe/twinsafe-software/te9200.html). Use only the latest versions of the engineering tools. You will find this on the [Beckhoff website](https://www.beckhoff.com/de-de/support/downloadfinder/software-und-tools/).

Procedures or engineering tools that deviate from this are not covered by the certificate. This is especially true for externally generated xml files for the TwinSAFE import.

### <span id="page-12-2"></span>**2.3.2 During operation**

#### **Interference due to emitted interference**

Do not operate the following devices in the vicinity of the TwinSAFE component: for example, radio telephones, radios, transmitters or high-frequency systems.

TwinSAFE components comply with the requirements of the applicable electromagnetic compatibility standards with regard to interference emission and immunity. If you exceed the limits for emitted interference specified in the standards, the function of the TwinSAFE component may be impaired.

### <span id="page-12-3"></span>**2.3.3 After operation**

#### **De-energize and switch off components before working on them**

Check all safety-relevant equipment for functionality before working on the TwinSAFE component. Secure the working environment. Secure the machine or plant against being inadvertently started up. Observe the chapter [Decommissioning \[](#page-52-0)[}](#page-52-0) [53\]](#page-52-0).

# <span id="page-13-0"></span>**3 System description**

## <span id="page-13-1"></span>**3.1 EtherCAT Box Modules**

The EtherCAT system has been extended with EtherCAT Box modules with protection class IP67. Through the integrated EtherCAT interface the modules can be connected directly to an EtherCAT network without an additional Coupler Box. The high-performance of EtherCAT is thus maintained into each module.

The extremely low dimensions of only e.g.126 x 30 x 26.5 mm are identical to those of the Fieldbus Box extension modules. They are thus particularly suitable for use where space is at a premium. The small mass of the EtherCAT modules facilitates applications with mobile I/O interface (e.g. on a robot arm). The EtherCAT connection is established via screened M8 connectors.

<span id="page-13-2"></span>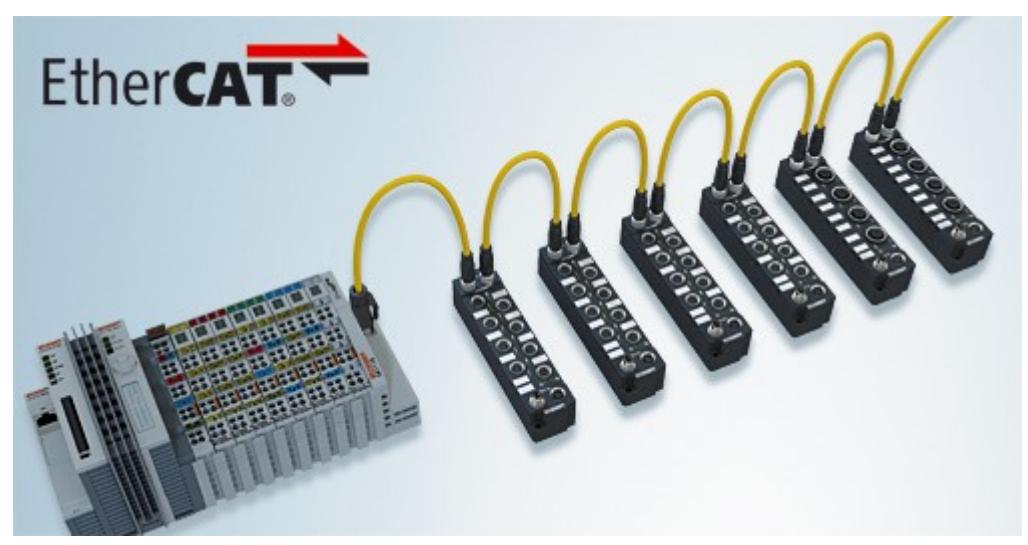

Fig. 1: EtherCAT Box modules extend the EtherCAT system with IP67 protection

The robust design of the EtherCAT Box modules enables them to be used directly at the machine. Control cabinets and terminal boxes are now no longer required. The modules are fully sealed and therefore ideally prepared for wet, dirty or dusty conditions.

Pre-assembled cables significantly simplify EtherCAT and signal wiring. Very few wiring errors are made, so that commissioning is optimized. In addition to pre-assembled EtherCAT, power and sensor cables, fieldconfigurable connectors and cables are available for maximum flexibility. Depending on the application, the sensors and actuators are connected through M8 or M12 connectors.

### **Basic EtherCAT documentation**

You will find a detailed description of the EtherCAT system in the Basic System Documentation for EtherCAT, which is available for download from our website ([www.beckhoff.com](http://www.beckhoff.com/)) under *Downloads*.

# <span id="page-14-0"></span>**4 Product description**

## <span id="page-14-1"></span>**4.1 EP1957-0022 and EP1957-2222**

The EP1957 is an EtherCAT Box with digital inputs for 24 V $_{\rm DC}$  encoders or for potential-free contacts, with digital outputs for 24  $\rm V_{\rm DC}$  actuators. The EtherCAT Box has 8 fail-safe inputs and 4 fail-safe outputs.

With a two-channel connection, the EP1957 meets the requirements of EN 61508-1:2010 SIL 3 and EN ISO 13849-1:2015 (Cat 4, PL e), see chapter [Safe inputs and outputs \[](#page-18-1)[}](#page-18-1) [19\]](#page-18-1).

<span id="page-14-2"></span>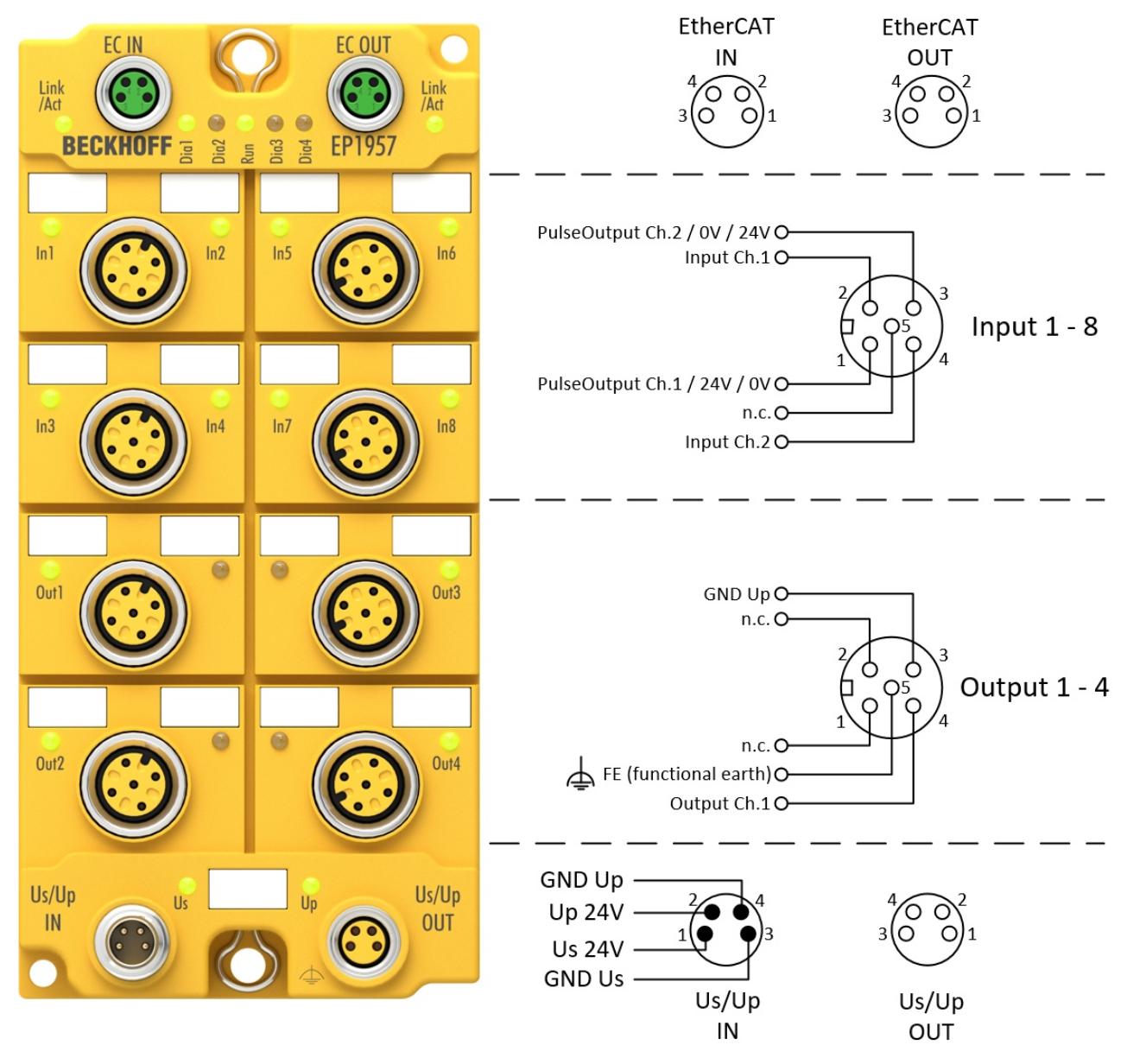

Fig. 2: Connection diagram

The control voltage  $U_s$  supplies the module electronics. The clock outputs / sensor supply voltage (parameterizable) and the safe outputs are supplied from the field

voltage U<sub>p</sub>.

The TwinSAFE EtherCAT Box has the typical design of an EtherCAT Box with 60mm width.

#### **EP1957 variants**

The EP1957 has an integrated safety control that can be used for user-specific applications directly on the component. The variant EP1957-2222 does not have this functionality and represents a pure I/O component.

### <span id="page-15-0"></span>**4.2 Intended use**

#### **WARNING**

#### **Caution - Risk of injury!**

TwinSAFE components shall only be used for the purposes described below!

The TwinSAFE EtherCAT Box expands the application range of the Beckhoff system with functions that enable it to be used for machine safety applications. The TwinSAFE Boxes are designed for machine safety functions and directly associated industrial automation tasks. They are therefore only approved for applications with a defined fail-safe state. This safe state is the wattless state. Fail-safety according to the relevant standards is required.

The TwinSAFE EtherCAT Box allows the connection of:

24  $V_{DC}$  sensors such as

- emergency stop push buttons, pull cord switches, position switches, two-hand switches, safety mats, light curtains, light barriers, laser scanners etc.
- Safe sensors, which use a  $24V_{DC}$  supply and send safe OSSD signals.

#### 24  $V_{DC}$  actuators such as

• Contactors, protective door switches with tumblers, valves etc.

#### **WARNING**

#### **The fail-safe principle!**

The basic rule for a safety system such as TwinSAFE is that failure of a part, a system component or the overall system must never lead to a dangerous condition. The safe state is always the switched off and wattless state.

#### **WARNING**

#### **System limits**

The TÜV SÜD certificate applies to this TwinSAFE component, the function blocks available in it, the documentation and the engineering tool. *TwinCAT 3.1* and the *TwinSAFE Loader* are permitted as engineering tools. Any deviations from these procedures or tools, particularly externally generated xml files for TwinSAFE import or externally generated automatic project creation procedures, are not covered by the certificate.

#### **WARNING**

#### **Power supply from SELV/PELV power supply unit!**

The TwinSAFE components must be supplied with 24  $V_{DC}$  by an SELV/PELV power supply unit with an output voltage limit  $U_{\text{max}}$  of 36  $V_{\text{DC}}$ . Failure to observe this can result in a loss of safety.

#### **WARNING**

#### **Commissioning test**

Before the EP1957 can be used for the safety task, the user must carry out a commissioning test so that sensor and actuator wiring errors can be ruled out.

### **CAUTION**

#### **Follow the machinery directive!**

The TwinSAFE components shall only be used in machines as defined in the machinery directive.

# **RECKHOFF**

### **CAUTION**

#### **Ensure traceability!**

The buyer has to ensure the traceability of the device via the serial number.

#### **CAUTION**

#### **Note on approval according to EN 81-20, EN 81-22 and EN 81-50**

- The release does **not** apply to the EL1918-2200, EL2911-2200 and EP1957-2222 variants.
- The TwinSAFE components may only be used in machines that have been designed and installed in accordance with the requirements of the EN 60204-1 standard.
- Provide a surge filter for the supply voltage of the TwinSAFE components against overvoltages (reduction to overvoltage category II).
- EN 81 requires that in the case of devices with internal temperature monitoring, a stop must be reached in the event of an overtemperature. In this case, passengers must be able to disembark (see EN 81-20 chapter 5.10.4.3, for example). To ensure this, application measures are necessary. The internal terminal temperature of the TwinSAFE components can be read out by the user. A direct switch-off occurs at the maximum permissible temperature of the respective TwinSAFE component (see chapter Temperature measurement).

The user must select a temperature threshold below the maximum temperature such that a stop can be reached in all cases before the maximum temperature is reached. Information on the optimum terminal configuration can be found under Notes on the arrangement of TwinSAFE components and under Example configuration for temperature measurement.

- For the use of the TwinSAFE components according to EN 81-22 and EN 81-50, the conditions described in the manuals for achieving category 4 according to EN ISO 13849-1:2015 **must** be observed.
- The use of TwinSAFE components is limited to indoor applications.
- Basic protection against direct contact must be provided, either by fulfilling protection class IP2X or by installing the TwinSAFE components in a control cabinet which corresponds at least to protection class IP54 according to EN 60529.
- The ambient conditions regarding temperature, humidity, heat dissipation, EMC and vibrations, as specified in the operating instructions under technical data, must be observed.
- The operating conditions in potentially explosive atmospheres (ATEX) are specified in the operating instructions.
- The safe state (triggering) of the application must be the de-energized state. The safe state of the TwinSAFE components is always the de-energized, switched-off state, and this cannot be changed.
- The lifetime specified in the operating instructions must be observed.
- If the TwinSAFE component is operated outside the permissible temperature range, it changes to "Global Shutdown" state.
- The TwinSAFE components must be installed in a control cabinet with protection class IP54 according to EN 60529, so that the requirement for degree of pollution 3 according to EN 60664-1 can be reduced to level 2.
- The TwinSAFE components must be supplied by a SELV/PELV power supply unit with a maximum voltage of  $U_{\text{max}} \leq 36$   $V_{\text{DC}}$ .

## <span id="page-17-0"></span>**4.3 Technical data**

The current certificates of all TwinSAFE products with the underlying standards and directives can be found at <https://www.beckhoff.com/en-en/support/download-finder/certificates-approvals/>.

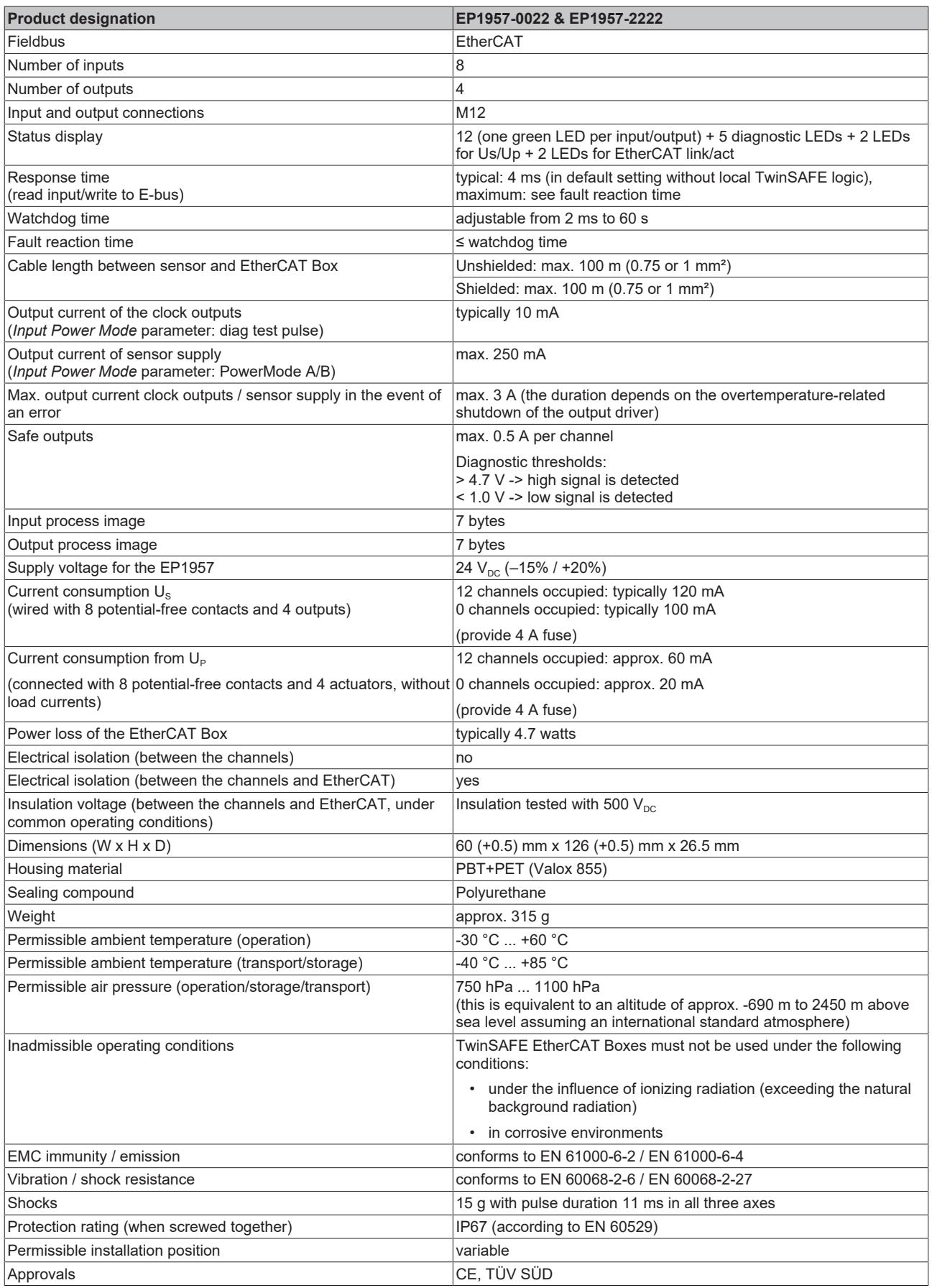

## <span id="page-18-0"></span>**4.4 Target failure measures**

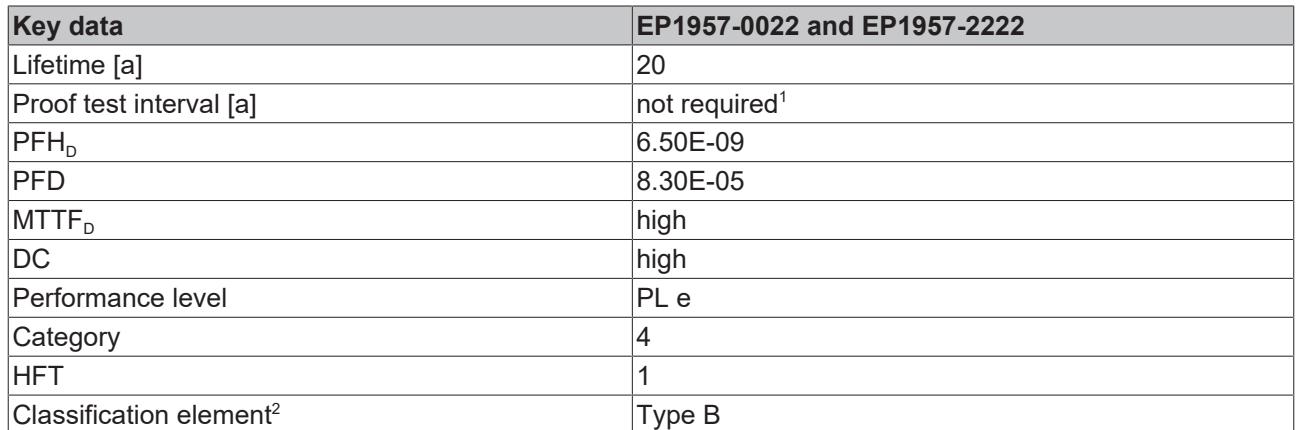

1. Special proof tests throughout the service life of the EtherCAT Box are not required.

2. Classification according to EN 61508-2:2010 (see chapters 7.4.4.1.2 and 7.4.4.1.3)

The EtherCAT Box can be used for safety-related applications according to IEC 61508:2010 up to SIL 3 and EN ISO 13849-1:2015 up to PL e (Cat 4).

Further information on calculating or estimating the MTTF<sub>D</sub> value from the PFH<sub>D</sub> value can be found in the TwinSAFE Application Guide or in EN ISO 13849-1:2015, Table K.1.

In terms of safety-related parameters, the Safety-over-EtherCAT communication is already considered with 1% of SIL 3 according to the protocol specification.

## <span id="page-18-1"></span>**4.5 Safe inputs and outputs**

The safe input modules and corresponding clock outputs have a two-channel design. This has the advantage that a two-channel safe sensor with an M12 connection can be used, and a fault such as crosscircuit or external feed results in shutdown of the whole module.

The safe output modules have a single-channel design.

#### **DANGER**

#### **Clocked signals inside a sheathed cable**

If clocked signals (clock outputs for the safe inputs and safe outputs) of different modules are used within a sheathed cable, a fault in one module, such as cross-circuit or external feed, must lead to the disconnection of all these modules. This is achieved by setting the *Module Fault Link active* parameter for all modules involved. This parameter is set to TRUE by default. The parameter acts separately for the input and output modules.

#### **DANGER**

#### **Safe inputs in Cat.4 / PL e**

If two safe input channels are to be used in a category 4 structure that are not on one M12 connector, please make sure to combine always an even and an odd channel number.

# **BECKHOFF**

## <span id="page-19-0"></span>**4.6 Dimensions**

<span id="page-19-1"></span>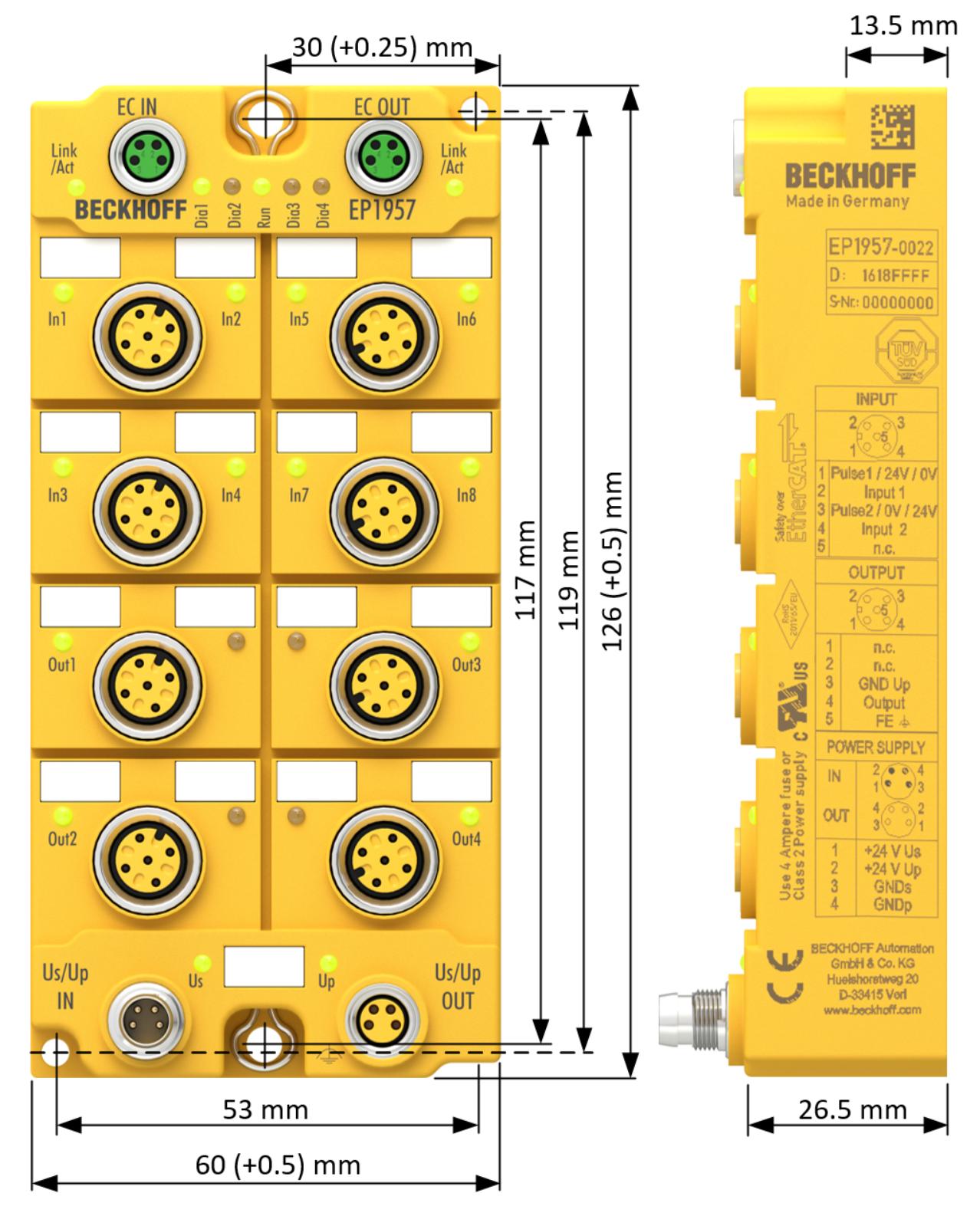

Fig. 3: Dimensions

The EtherCAT Box has the following dimensions: Width: 60 (+0.5) mm Height: 126 (+0.5) mm Depth: 26.5 mm

When fully wired, the connected cables increase the total depth of the module.

# <span id="page-20-0"></span>**5 Operation**

## <span id="page-20-1"></span>**5.1 Environmental conditions**

Please ensure that the TwinSAFE Boxes are only transported, stored and operated under the specified conditions (see technical data)!

#### **WARNING**

#### **Risk of injury!**

The TwinSAFE EtherCAT boxes must not be used under the following conditions.

- under the influence of ionizing radiation (that exceeds the level of the natural environmental radiation)
- in corrosive environments

#### *NOTICE*

#### **Electromagnetic compatibility**

The TwinSAFE components comply with the current standards on electromagnetic compatibility with regard to spurious radiation and immunity to interference in particular.

However, in cases where devices such as mobile phones, radio equipment, transmitters or high-frequency systems that exceed the interference emissions limits specified in the standards are operated near TwinSAFE components, the function of the TwinSAFE components may be impaired.

## <span id="page-20-3"></span><span id="page-20-2"></span>**5.2 Installation**

### **5.2.1 Fixing**

#### **Protect connectors against soiling!**

Protect all connections from contamination during installation and operation of the modules! Protection class IP67 is only guaranteed if all cables and plug connectors are connected, and unused connections are protected with the appropriate cover plugs! Connector sets see catalog.

- Modules with narrow housing are installed with two M3 screws.
- Modules with wide housing are installed with two M3 screws in the mounting holes in the corners or two M4 screws in the central mounting holes (see also chapter [Power connection and grounding](#page-23-0) [\[](#page-23-0)[}](#page-23-0) [24\]](#page-23-0)).
- The bolts must be longer than 15 mm. The fastening holes in the modules have no thread.
- Note when mounting that the overall height is increased further by the fieldbus connections.

#### **Mounting rail ZS5300-0001**

The mounting rail ZS5300-0001 (500 mm x 129 mm) allows time-saving configuration of the modules.

The rail is made of 1.5 mm thick stainless steel (V2A) and features ready-made M3 threads. The rail has 5.3 mm slots for mounting on the machine with M5 screws.

<span id="page-21-1"></span>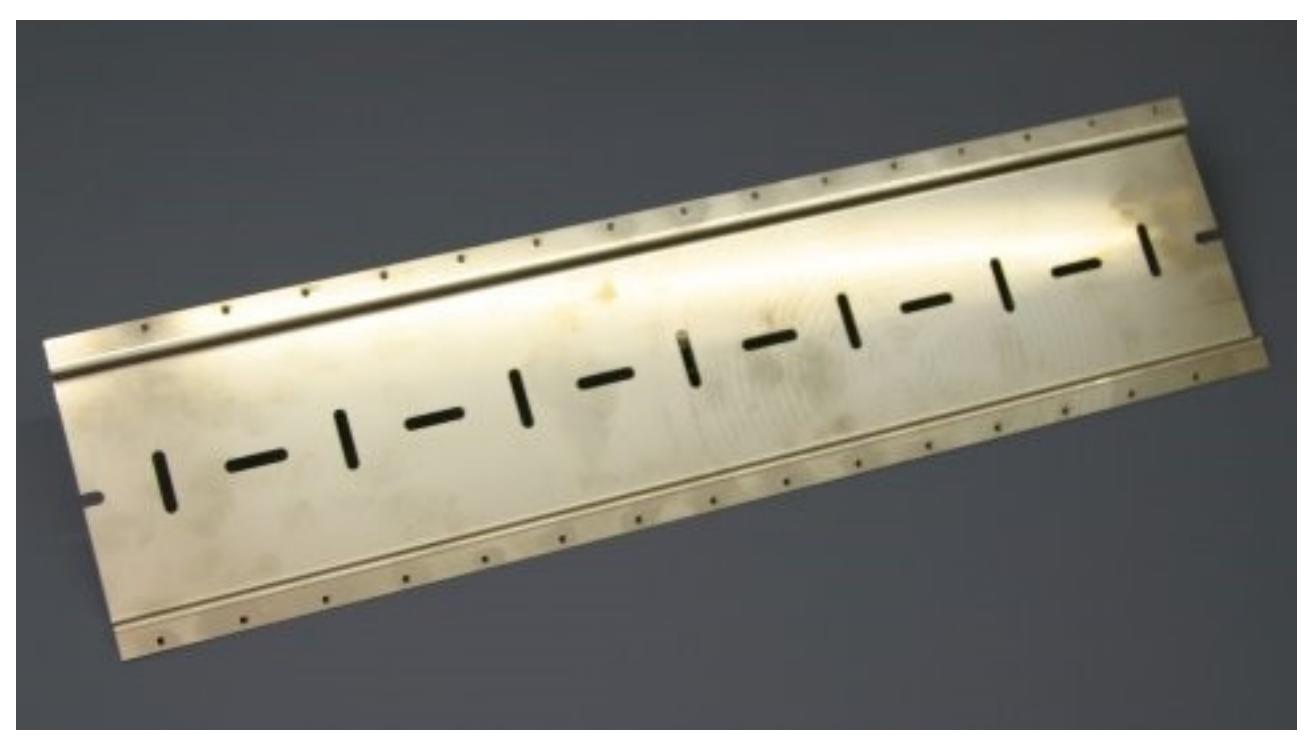

Fig. 4: Mounting rail ZS5300-0001

The mounting rail is 500 mm long and enables the installation of 15 narrow modules, with a distance of 2 mm between them. It can be shortened as required for your particular application.

#### **Mounting Rail ZS5300-0011**

The mounting rail ZS5300-0011 (500 mm x 129 mm) has in addition to the M3 treads also pre-made M4 treads to fix 60 mm wide modules via their middle holes.

<span id="page-21-0"></span>Up to 14 narrow or 7 wide modules may be mixed mounted.

### **5.2.2 Connection**

#### **5.2.2.1 Tightening torque for connectors**

The plug connectors should be tightened with the recommended torque.

<span id="page-21-2"></span>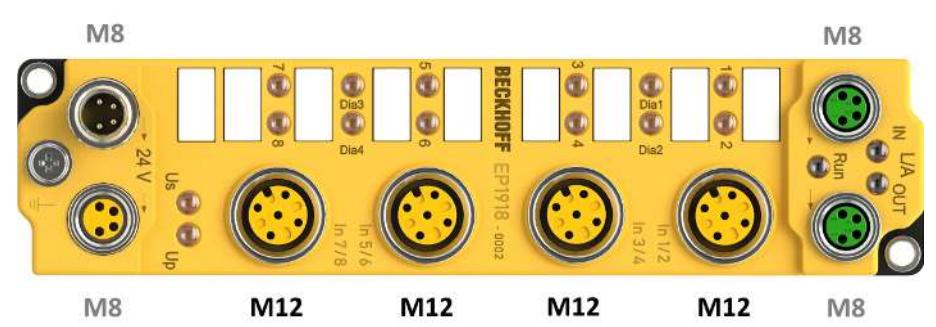

Fig. 5: EtherCAT Box with M8 and M12 connectors

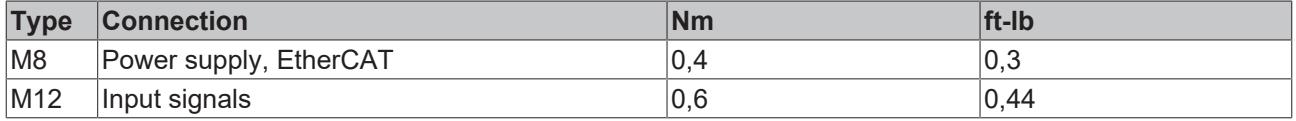

## **BECKHOFF**

#### <span id="page-22-0"></span>**Torque wrench**

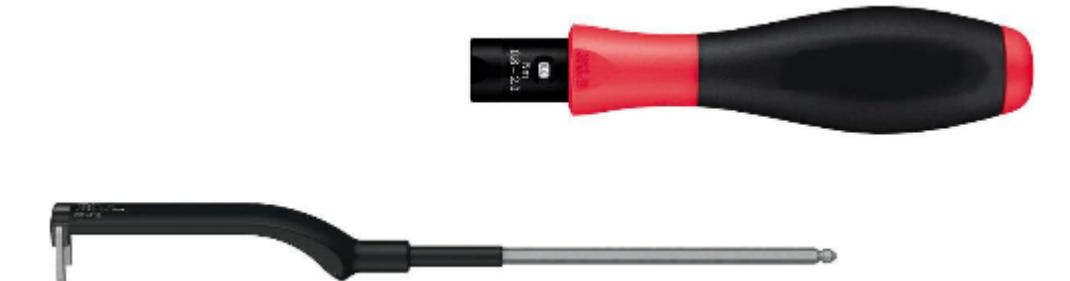

Fig. 6: Torque wrench ZB8801

#### **Ensure the proper torque is used**

Use torque wrenches available from Beckhoff to tighten the plug connectors (see accessories)!

#### **5.2.2.2 EtherCAT connection**

The EtherCAT Box (EPxxxx) has two M8 connectors marked **green** for the incoming and outgoing EtherCAT connection.

<span id="page-22-1"></span>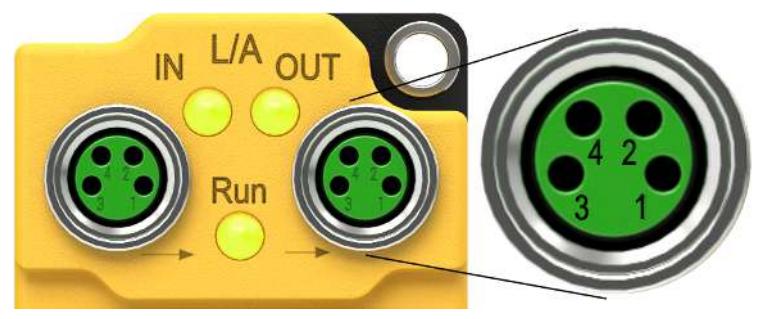

Fig. 7: EtherCAT connection 30 mm housing M8

#### **Connection**

There are various different standards for the assignment and colors of connectors and cables for EtherCAT.

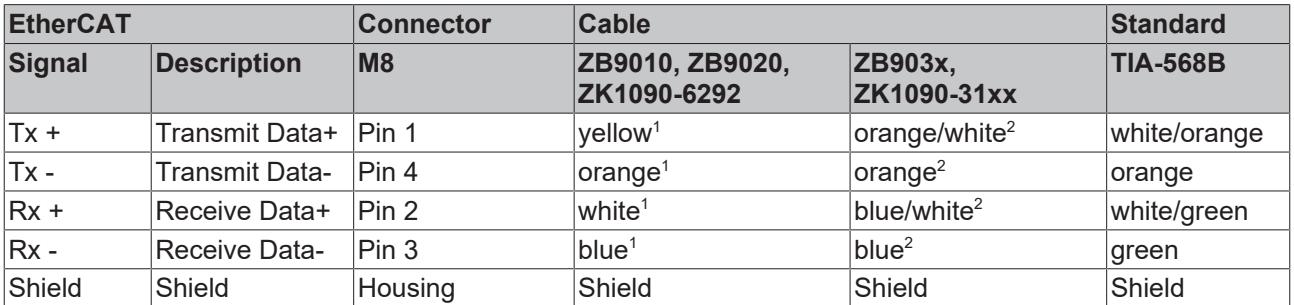

<sup>1)</sup> Core colors according to EN 61918

2) Core colors

#### **5.2.2.3 EtherCAT cables**

For connecting EtherCAT devices only Ethernet cables that meet the requirements of at least **category 5 (CAT5) according to EN 50173 or ISO/IEC 11801** should be used.

#### **Wiring recommendations**

Detailed recommendations for EtherCAT wiring can be found in the documentation "Design recommendations for EtherCAT/Ethernet infrastructure", which is available for download from [www.Beckhoff.de](http://www.Beckhoff.de).

EtherCAT uses four cable wires for signal transmission. Due to automatic cable detection (auto-crossing) symmetric (1:1) or cross-over cables can be used between EtherCAT devices from BECKHOFF.

#### <span id="page-23-0"></span>**5.2.2.4 Power connection and grounding**

This chapter provides basic information about the power supply and grounding of the EP1957 TwinSAFE EtherCAT Box. In particular, please note that the *General information on connecting the functional earth* only serves as an example.

#### **Supply voltages (power connection)**

The supply and distribution of the supply voltages takes place via the connections:

- **Us/Up IN** for feeding in the supply voltages
- **Us/Up OUT** for forwarding the supply voltages.

Both connections have an M8 thread and are located to the left (Us/Up IN) and right (Us/Up OUT) of the TwinSAFE EtherCAT Box (see figure: *EP1957 - power connection*).

**Information:** An overview of pin assignment for the two connections can be found later in this chapter.

#### **General information for connecting the functional earth**

The grounding lugs of the EP1957 are internally connected to the safe outputs (pin 5 of the M12 connections).

## To provide functional earthing  $\Rightarrow$  , if possible the connection should:

- have a large surface
- have low resistance and
- be permanent.

In order to establish a permanent connection, all operating states of the machine, such as vibrations, must be taken into account.

#### **The connection can be established using the following two methods:**

- 1. via a bolted connection from the TwinSAFE EtherCAT Box to the machine bed
- 2. through a ring terminal (hole dia. 4.3 mm) with cable connection to the functional earth

A grounding lug is available at the upper and lower mounting points (hole dia. 5 mm for M4 thread) on the housing.

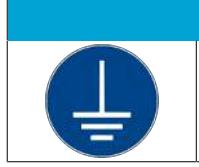

#### *NOTICE*

**Connecting the functional earth**

The functional earth connection should have low resistance and a large surface.

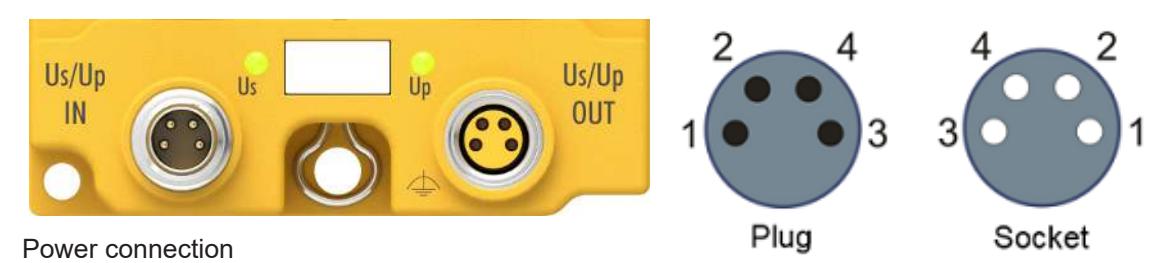

M8 - pin assignment

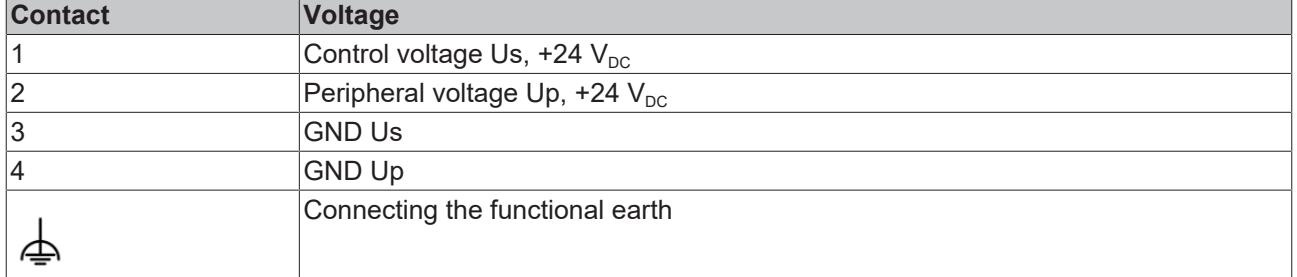

The contacts of the M8 connectors can conduct a maximum current of 4 A.

Two LEDs indicate the status of the supply voltages.

#### *NOTICE*

#### **Do not confuse the power port with EtherCAT port!**

Never connect the power cables (M8, 24  $V_{DC}$ ) to the green-marked EtherCAT sockets of the EtherCAT Box modules. This can cause the destruction of the modules!

#### **Control voltage Us**

The fieldbus and the processor logic are supplied from the 24  $V_{DC}$  control voltage Us. The control voltage is electrically isolated from the fieldbus circuitry.

#### **Peripheral voltage Up**

The peripheral voltage Up supplies the digital clock outputs, the safe inputs and the safe outputs.

#### **Redirection of the supply voltages**

The power IN and OUT connections are bridged in the module. Hence, the supply voltages Us and Up can be passed from EtherCAT Box to EtherCAT Box in a simple manner.

#### **CAUTION**

#### **Note the maximum current!**

For the distribution of the supply voltages Us and Up, please note that the maximum permitted current of 4 A for the respective contacts of the M8 plug connector should not be exceeded, even in the event of a fault, e.g. short circuit!

### <span id="page-25-0"></span>**5.2.2.5 Signal connection for inputs**

The EtherCAT Box has eight fail-safe inputs.

<span id="page-25-1"></span>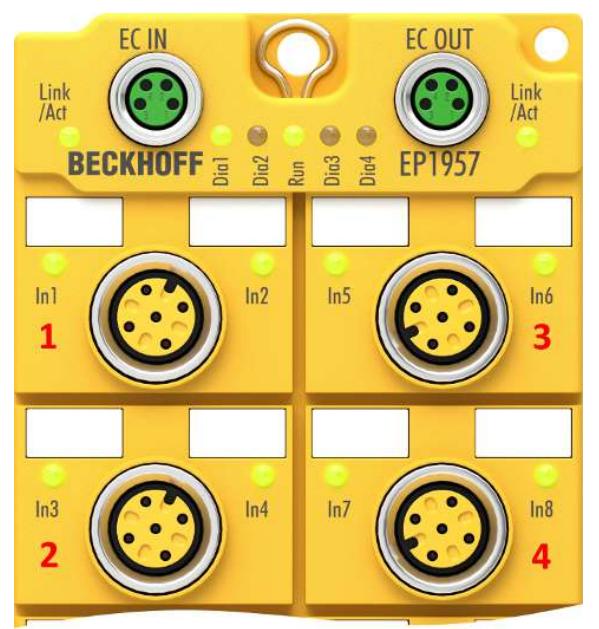

Fig. 8: Safe inputs 1 to 8

<span id="page-25-2"></span>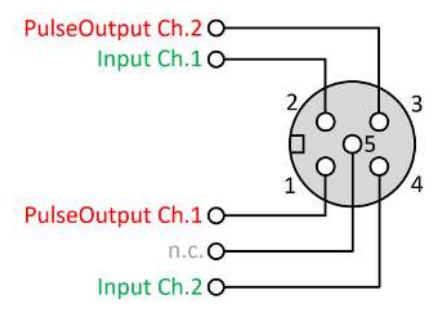

Fig. 9: PinOut default setting

<span id="page-25-3"></span>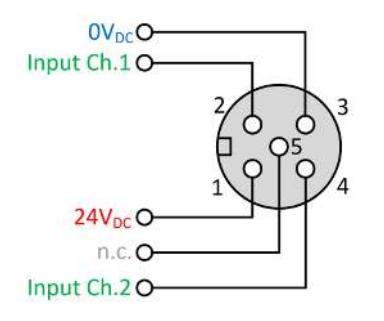

Fig. 10: PinOut alternative 1 (parameter input power mode = power mode A)

<span id="page-25-4"></span>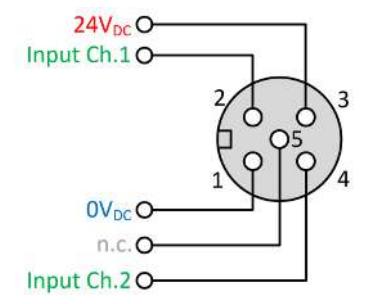

Fig. 11: PinOut alternative 2 (parameter input power mode = power mode B)

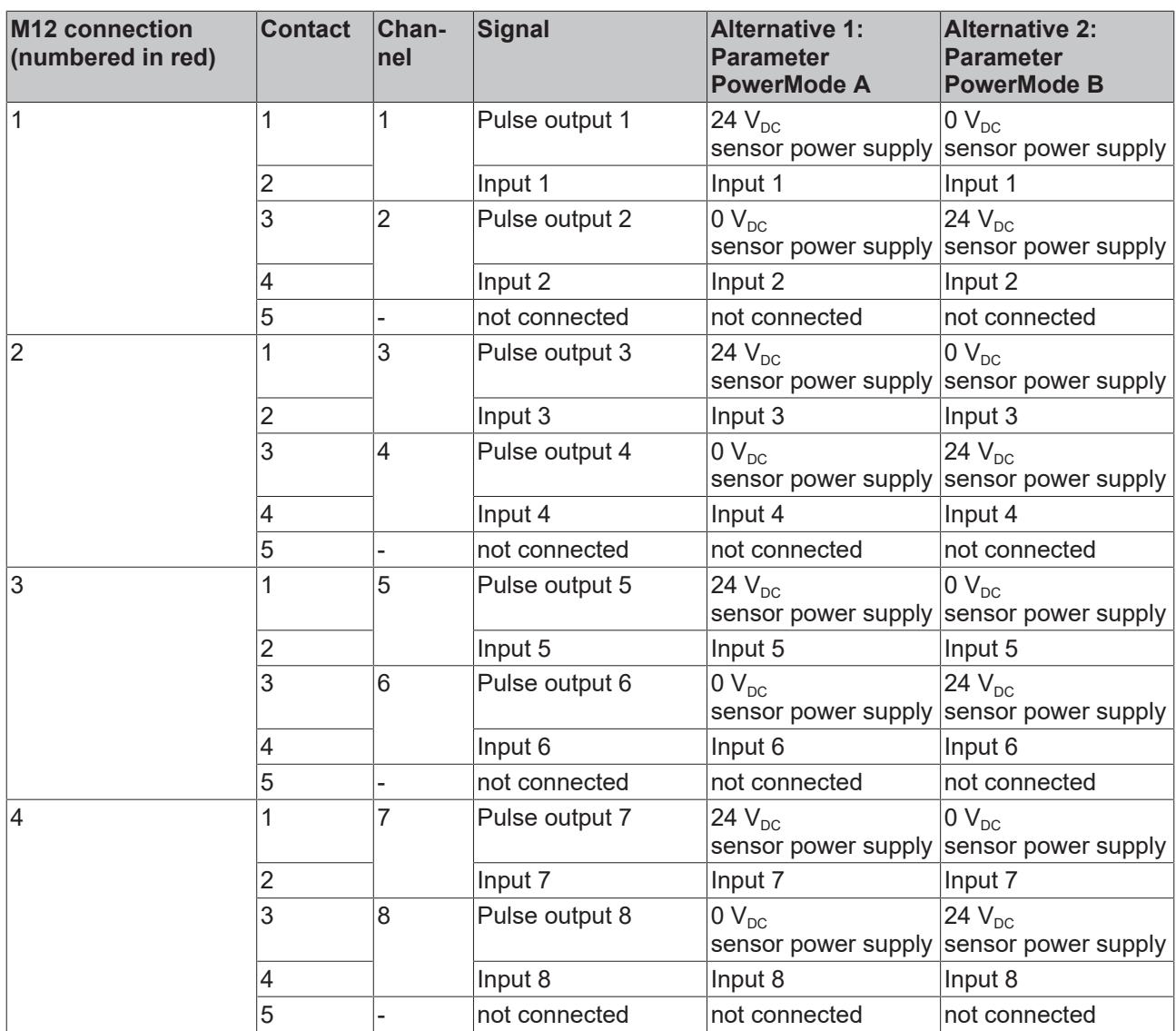

#### **Sensor power supply**

For the sensor supply, please ensure that the maximum current consumption does not exceed 250 mA and the parameter *Diag TestPulse active* is set to FALSE.

### **CAUTION**

#### **Configurable inputs**

The inputs 1 to 8 can be occupied as you want with normally closed contacts or normally open contacts. The corresponding evaluation takes place in the safety controller.

Alternatively, a safe sensor can be supplied with 24  $V_{DC}$ , instead of the clock outputs for potential-free contacts. The polarity of pins 1 and 3 can be parameterized. Detection of cross-circuits or external feeds must take place via the connected safe sensor.

### **Functional earth**

Pin 5 of the M12 connections is not connected to the functional ground, since an SELV/PELV power supply unit is specified for the EtherCAT Box.

### **5.2.2.6 Characteristic curve of the inputs**

The characteristic curve of the inputs is similar to type 3 according to EN 61131-2.

<span id="page-27-0"></span>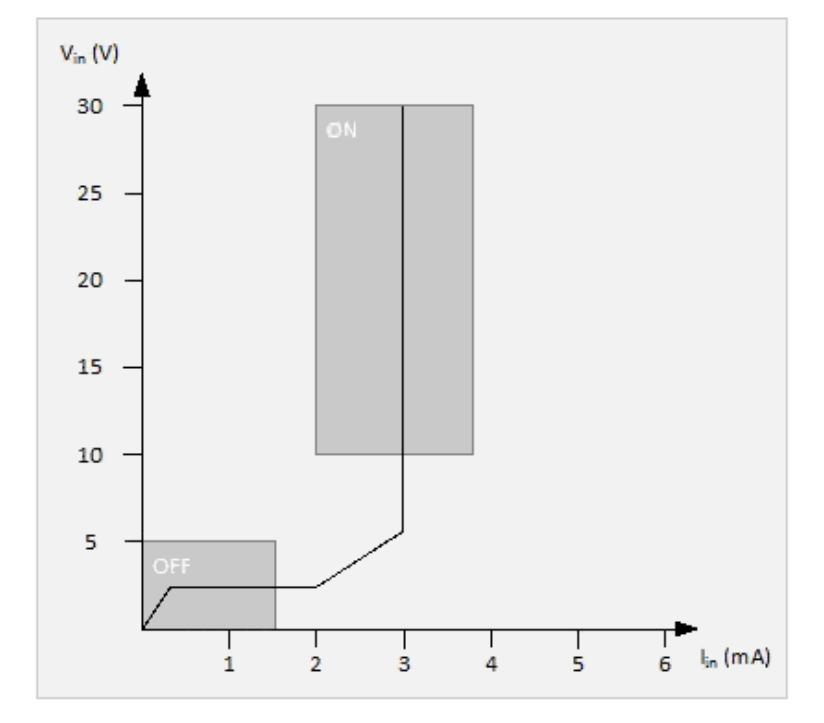

Fig. 12: Characteristic curve of the inputs

### **5.2.2.7 Signal connection for outputs**

The EtherCAT Box has 4 safe outputs, each with a maximum output current of 0.5 A.

<span id="page-27-1"></span>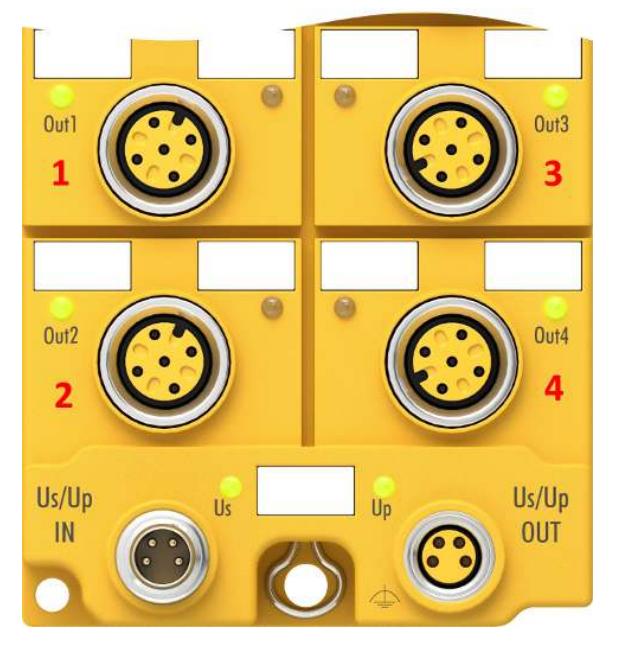

Fig. 13: Safe outputs 1 to 4

<span id="page-28-1"></span>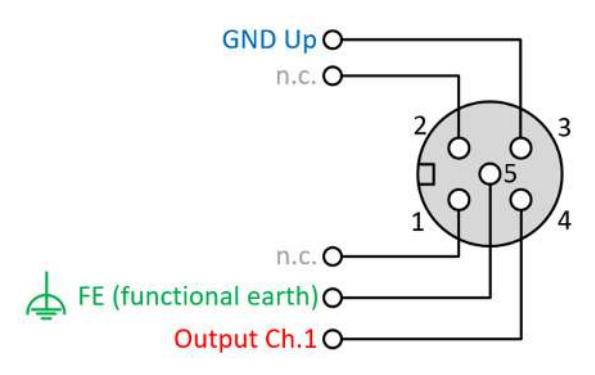

Fig. 14: PinOut safe output

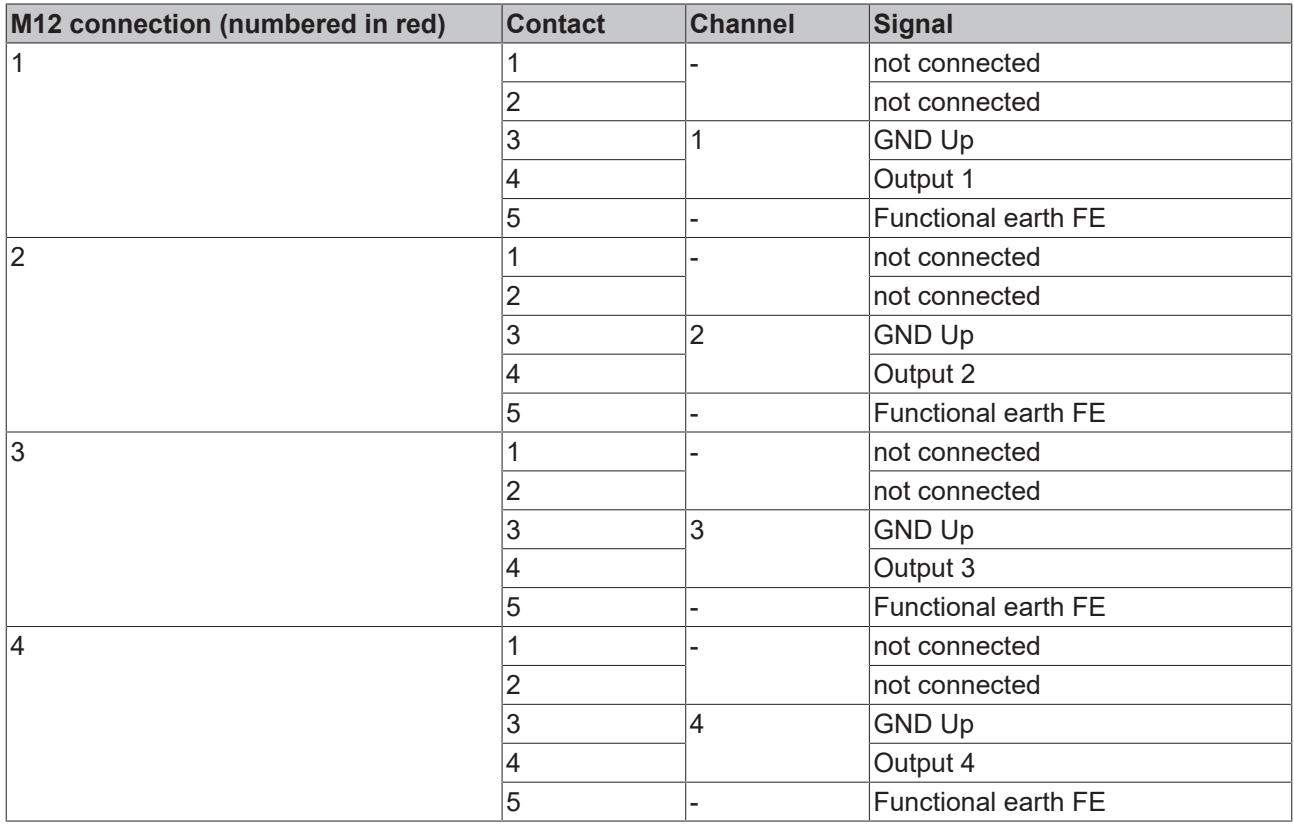

### **Functional earth**

The functional earth on pin 5 of the M12 connections of the outputs is internally connected to the grounding lugs of the EtherCAT Box.

### **5.2.2.8 Overvoltage protection**

If protection against overvoltage is necessary in your system, provide a protective circuit (surge filter) against overvoltage for the power supply to the EtherCAT Box.

### <span id="page-28-0"></span>**5.2.3 Temperature measurement**

The temperature measurement of the EP boxes consists of a single box which is wired with corresponding supply and communication lines. The inputs and/or outputs of the EP Box are switched on for the test.

### *NOTICE*

#### **External heat sources / radiant heat / impaired convection**

The maximum permissible ambient temperature of 60°C was tested with the example configuration described above. Impaired convection or an unfavorable location near heat sources may result in overheating of the TwinSAFE components.

The key parameter is always the maximum permitted internally measured temperature of 110°C, above which the TwinSAFE components switch to safe state and report an error. The internal temperature can be read from the TwinSAFE components via CoE.

### <span id="page-29-0"></span>**5.2.4 Signal cables**

#### **Permitted cable length**

<span id="page-29-1"></span>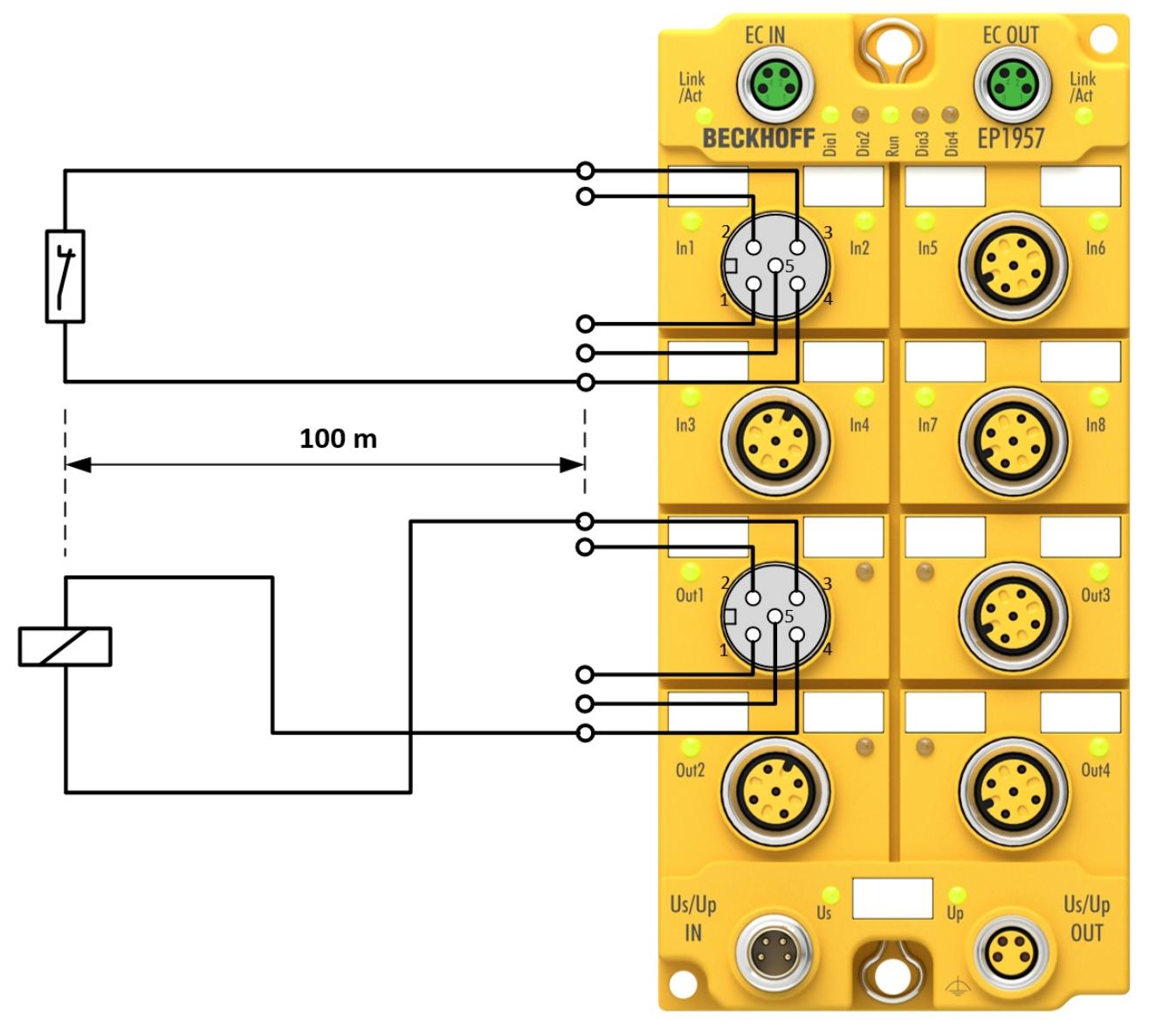

#### Fig. 15: Signal lines

When connecting a single switching contact via a dedicated continuous cable (or via a sheathed cable), the maximum permitted cable length is 100 m if a sensor test is active.

The use of contact points, connectors or additional switching contacts in the cabling reduces the maximum propagation.

# **BECKHOFF**

#### **Cable routing**

<span id="page-30-0"></span>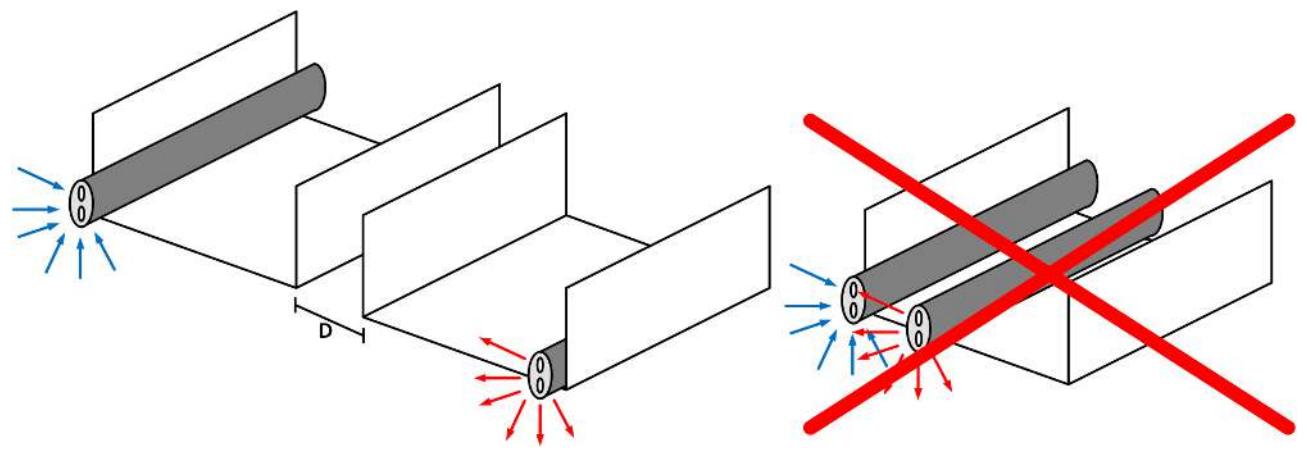

Fig. 16: Cable routing

#### *NOTICE*

#### **Route the signal cable separately**

The signal cable must be routed separately from potential sources of interference, such as motor supply cables, 230  $V_{AC}$  power cables etc.!

Interference caused by cables routed in parallel can influence the signal form of the test pulses and thus cause diagnostic messages (e.g. sensor errors or OpenLoad errors).

D: Distance between the cable ducts should be as large as possible

blue arrows: signal line

red arrows: potential source of interference

The common routing of signals together with other clocked signals in a common cable also reduces the maximum propagation, since crosstalk of the signals can occur over long cable lengths and cause diagnostic messages.

## <span id="page-31-0"></span>**5.3 Configuration of the EtherCAT Box in TwinCAT**

#### **Identical configuration**

The configuration of the EtherCAT Box in TwinCAT is identical for the variant EP1957-2222.

### <span id="page-31-1"></span>**5.3.1 Adding an EtherCAT device**

<span id="page-31-2"></span>See TwinCAT automation software documentation.

### **5.3.2 Adding an EP1957**

An EP1957 is added in exactly the same way as any other Beckhoff EtherCAT Box. Open the *TwinSAFE Fieldbus Boxes* item in the list and select the EL1957.

<span id="page-31-4"></span>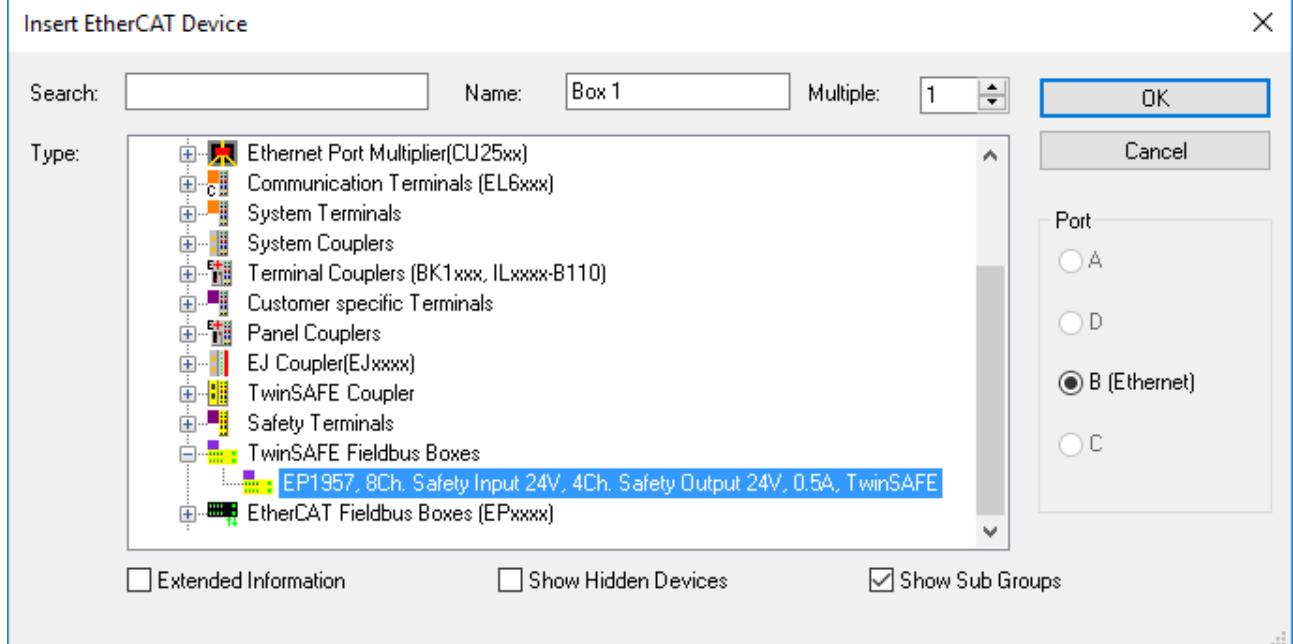

<span id="page-31-3"></span>Fig. 17: Adding an EP1957

### **5.3.3 EP1957-0022: using the integrated TwinSAFE Logic functions**

#### **Does not apply to EP1957-2222**

Since the EP1957-2222 variant is a pure I/O component, this chapter does not apply to the EP1957-2222.

On delivery, the EP1957 behaves like a safe TwinSAFE I/O slave, which can be used as an alias device within a TwinSAFE Logic, e.g. EL6910.

Alternatively, the local logic function of the EP1957 can be used. To this end please create a TwinSAFE project in the Safety Editor and select the EP1957 as the target system. Further information on creating a project can be found in the EL6910 documentation and the description of the function blocks under [http://](http://www.beckhoff.de/german/download/twinsafe.htm) [www.beckhoff.de/german/download/twinsafe.htm](http://www.beckhoff.de/german/download/twinsafe.htm).

In order to be able to use the EP1957 again as a safe TwinSAFE I/O slave, please delete the logic, the mapping and the parameter data on the EtherCAT Box and switch the voltage off and on again.

# **RECKHOFF**

<span id="page-32-0"></span>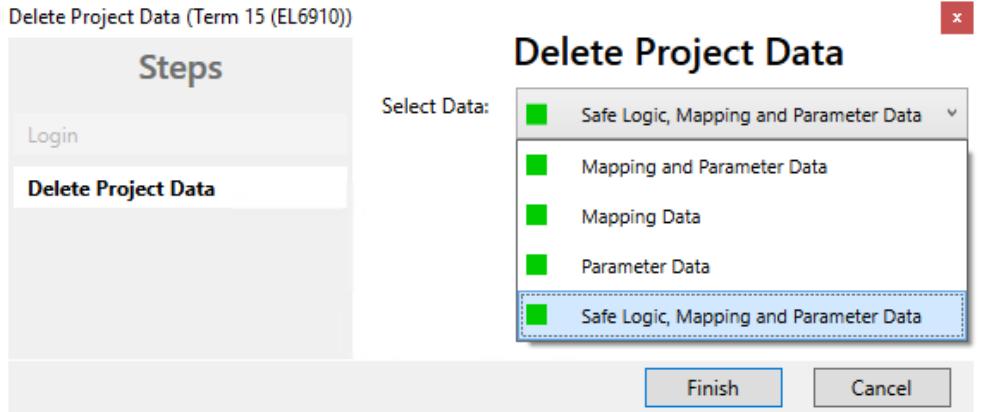

Fig. 18: EP1957 - Delete project data

#### **5.3.3.1 Project design limits of EP1957**

#### **Project design limits**

 $\bullet$ 

The maximum project design size for EP1957 is determined by the available memory. This is managed dynamically. The values specified in the following table are therefore only guide values and may differ from the actual values, depending on the safety project.

### *NOTICE*

#### **Execution time of the logic function**

The execution time of the logic program - with identical logic program - will typically be longer compared to the EL6910, since the safe I/O signals must be processed additionally. This also has a corresponding effect on the processing of the I/O signals, since with increasing project size these can only be evaluated with a lower frequency.

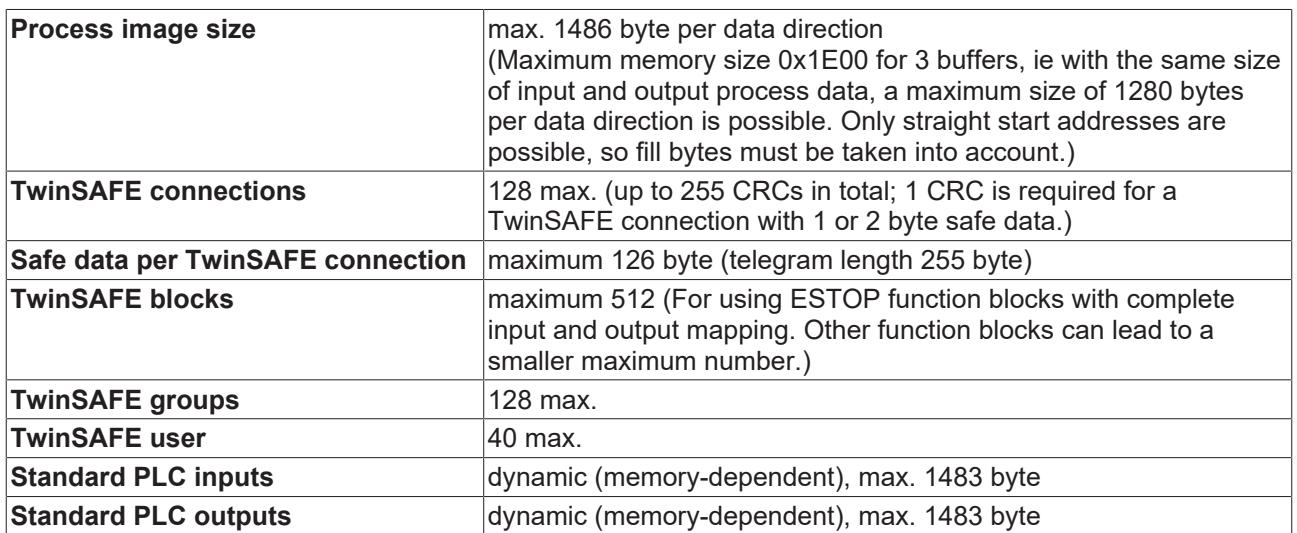

### *NOTICE*

#### **Project development**

TwinCAT 3.1 Build 4022.25 or newer is required to use the internal logic functions. If the EP1957 is used as TwinSAFE slave with the default project, at least an EL6910, EK1960 or newer logic component is required as TwinSAFE master.

<span id="page-33-1"></span>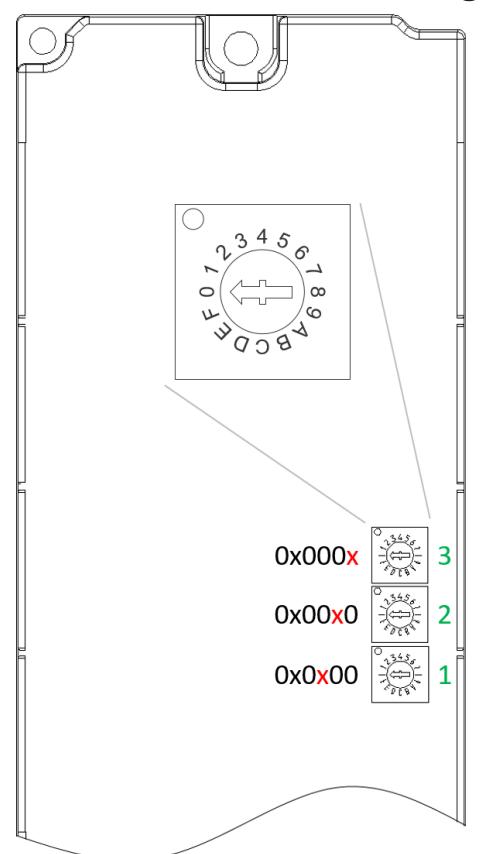

### <span id="page-33-0"></span>**5.3.4 Address settings on the TwinSAFE EtherCAT Box**

Fig. 19: Rotary switches on the underside

The TwinSAFE address of the Box must be set using the three rotary switches on the underside of the TwinSAFE-EP Box. TwinSAFE addresses between 1 and 4095 are available.

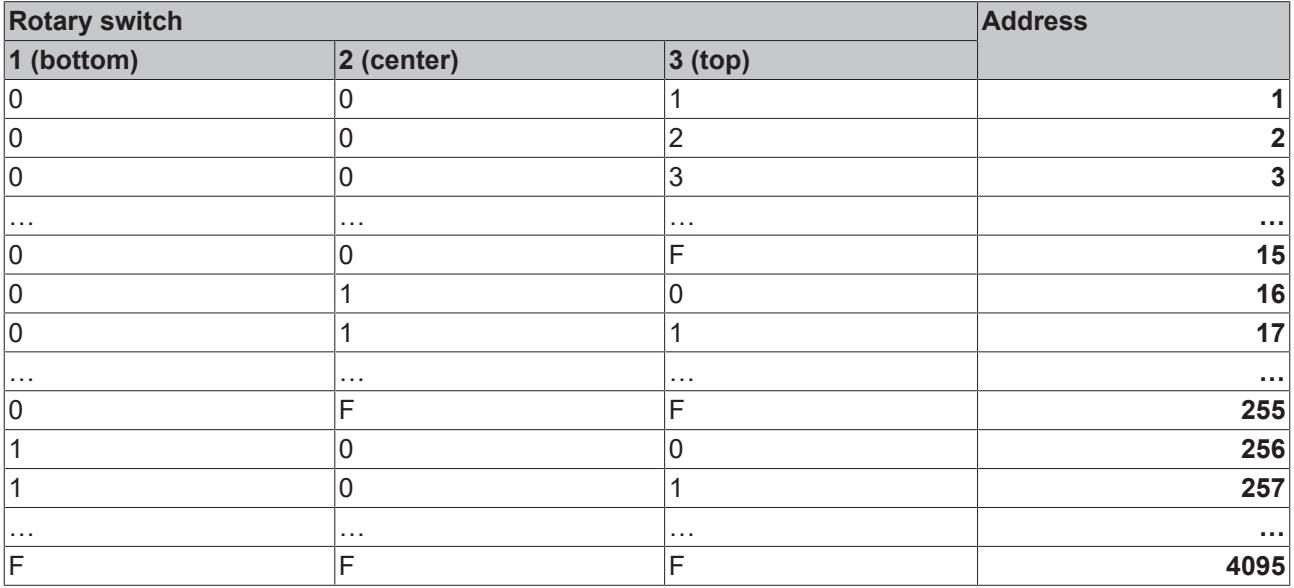

#### **WARNING**

#### **TwinSAFE address**

Each TwinSAFE address set may only occur once within a network or configuration. The address 0 is not a valid address.

### <span id="page-34-0"></span>**5.3.5 Alias devices**

The communication between the safety logic and the I/O level is realized via an alias level. At this alias level (sub-node *Alias Devices*) corresponding alias devices are created for all safe inputs and outputs, and also for standard signal types. For the safe inputs and outputs, this can be done automatically via the I/O configuration.

The connection- and device-specific parameters are set via the alias devices.

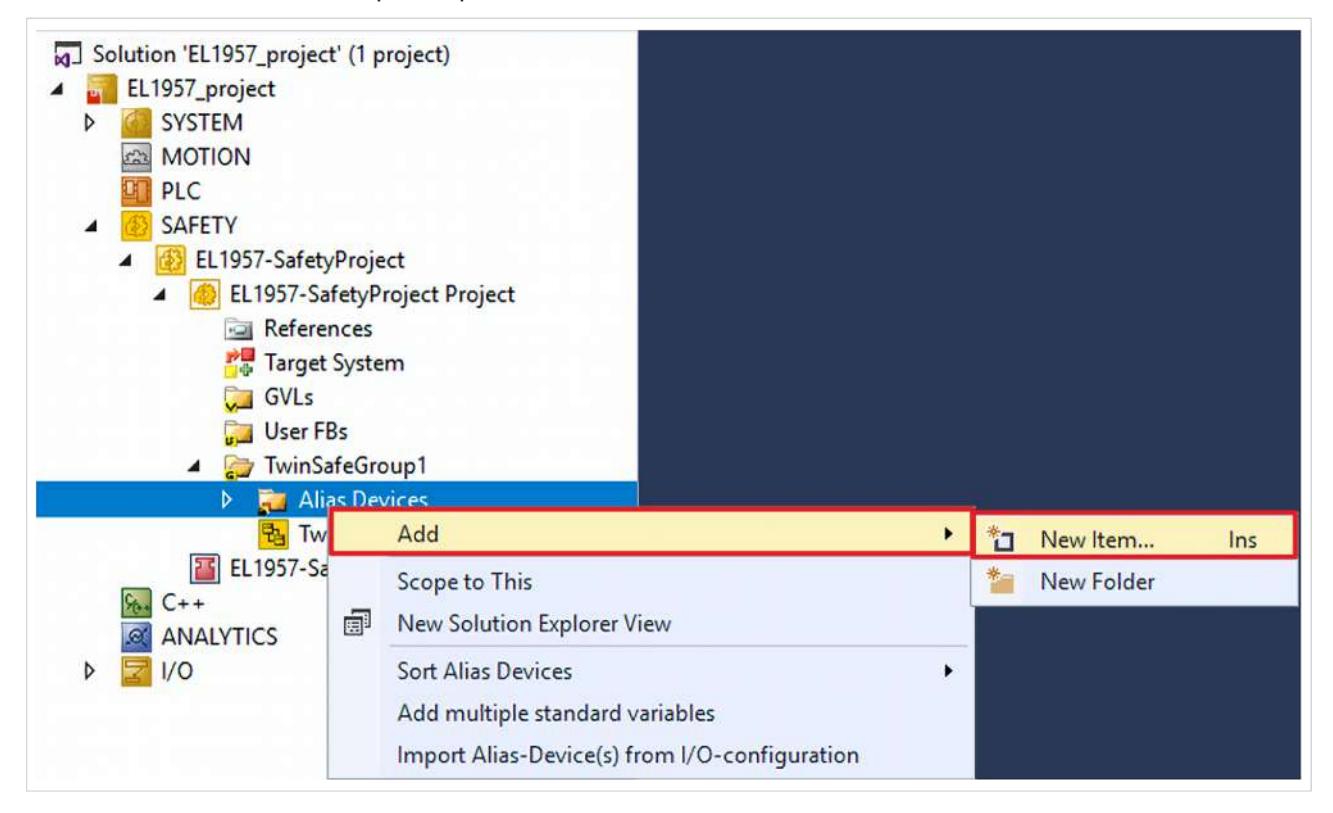

If the automatic import is started from the I/O configuration, a selection dialog opens, in which the individual terminals to be imported can be selected.

<span id="page-34-1"></span>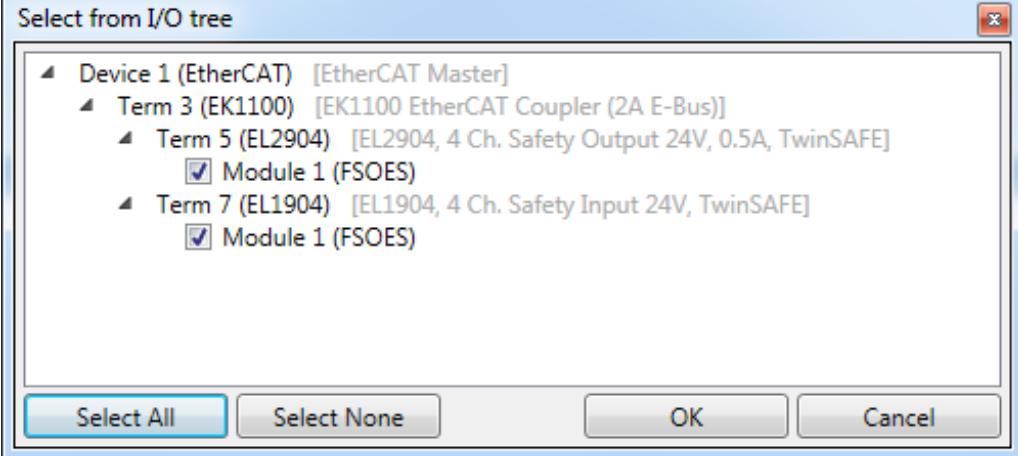

Fig. 20: Selection from the I/O tree

The alias devices are created in the safety project when the dialog is closed via OK.

Alternatively, the user can create the alias devices individually. To this end select *Add* and *New* item from the context menu, followed by the required device.

# **BECKHOFF**

<span id="page-35-0"></span>

| P.<br>$\parallel$ x<br>Add New Item - SafetyProject                                                         |                  |                                                       |               |                                                                   |
|----------------------------------------------------------------------------------------------------|------------------|-------------------------------------------------------|---------------|-------------------------------------------------------------------|
| ▲ Installed                                                                                                 |                  | - 8<br>旧<br>Sort by: Default                          |               | Search Installed Templates (Ctrl+E) $\curvearrowleft$             |
| Standard<br>Safety<br>▲ EtherCAT<br><b>Beckhoff Automation GmbH</b><br><b>KBus</b><br>PROFIsafe<br>D Online | H                | 4 digital inputs                                      | Safety        | Type: Safety<br>Alias device for 4 digital inputs on<br>EtherCAT. |
|                                                                                                    | H                | 4 digital outputs                                     | Safety        |                                                                   |
|                                                                                                    | H                | 8 digital inputs                                      | Safety        |                                                                   |
|                                                                                                    | E                | 2 digital inputs and 2 digital outputs                | Safety        |                                                                   |
|                                                                                                    | H<br>H<br>E<br>E | AX 5805 Drive Option Card (1 axis, up to FW 4)        | Safety        |                                                                   |
|                                                                                                    |                  | AX 5805 Drive Option Card (2 axes, up to FW 4) Safety |               |                                                                   |
|                                                                                                    |                  | AX 5805 Drive Option Card (1 axis, FW 5)              | Safety        |                                                                   |
|                                                                                                    |                  | AX 5805 Drive Option Card (2 axes, FW 5)              | Safety        |                                                                   |
|                                                                                                    |                  | EK1960 (Compact Controller)                           | Safety        |                                                                   |
|                                                                                                    | F                | 0x0000139D - TSC (EL5021-0090)                        | Safety        |                                                                   |
| 4 digital inputs 1.sds<br>Name:                                                                             |                  |                                                       | Cancel<br>Add |                                                                   |

Fig. 21: Creating alias devices by the user

### <span id="page-36-0"></span>**5.3.6 EP1957 parameters**

After creating the alias device, it can be parameterized according to the user specifications. The FSoE address is set under the *Linking* tab, and the link to the physical device is created.

<span id="page-36-1"></span>Box 6 (EP1957) - Module 1 (FSOE).sds\* + X

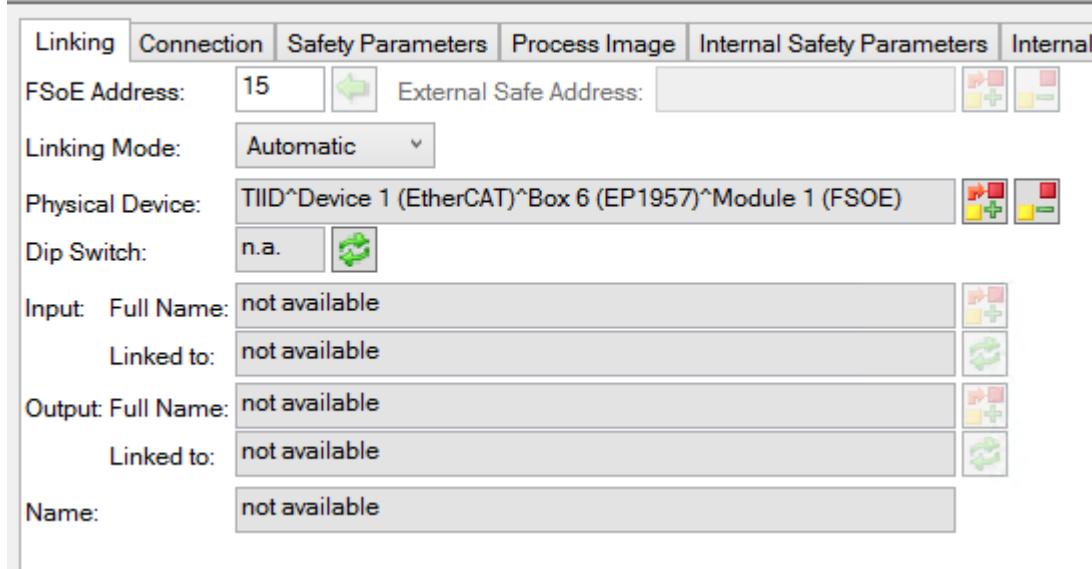

#### Fig. 22: *Linking* tab

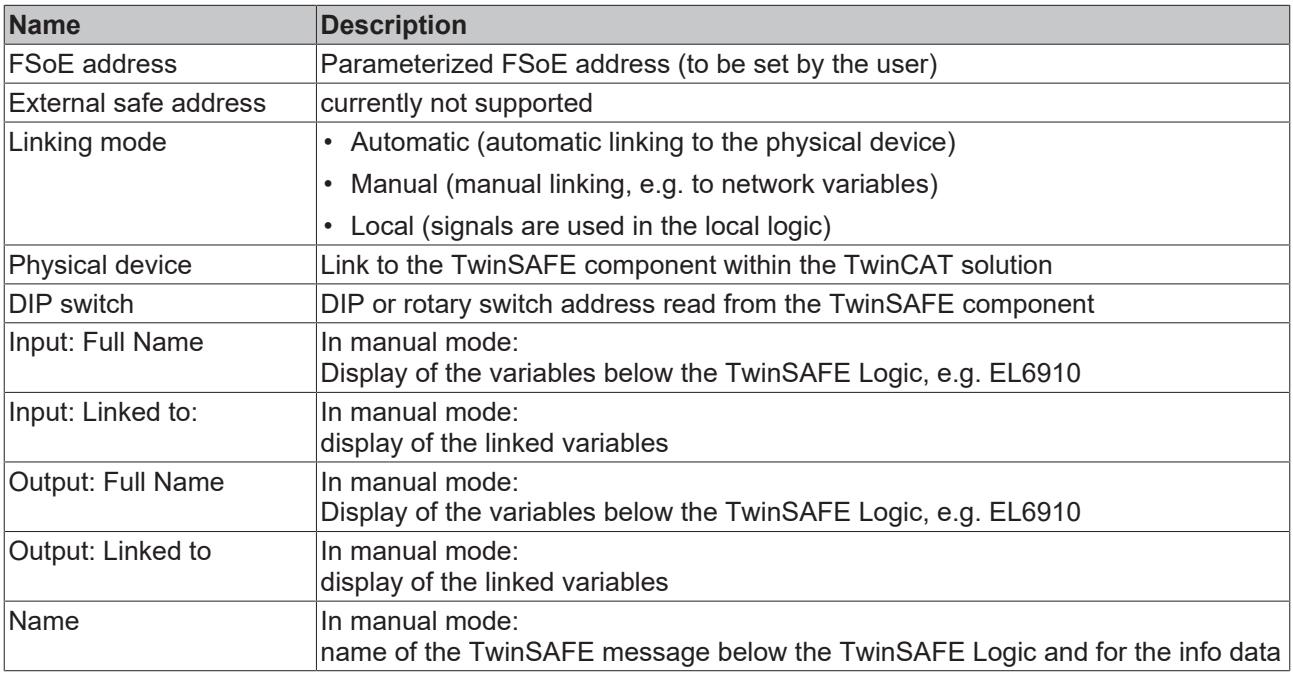

Under the *Connection* tab you can make further settings, e.g. the mapping of the info data or the behavior in case of a module error.

# **BECKHOFF**

<span id="page-37-0"></span>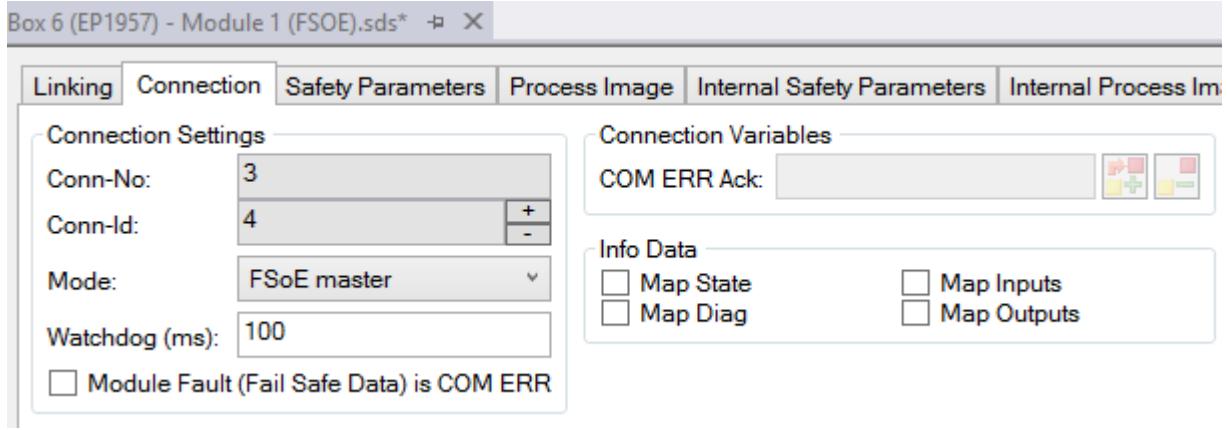

#### Fig. 23: *Connection* tab

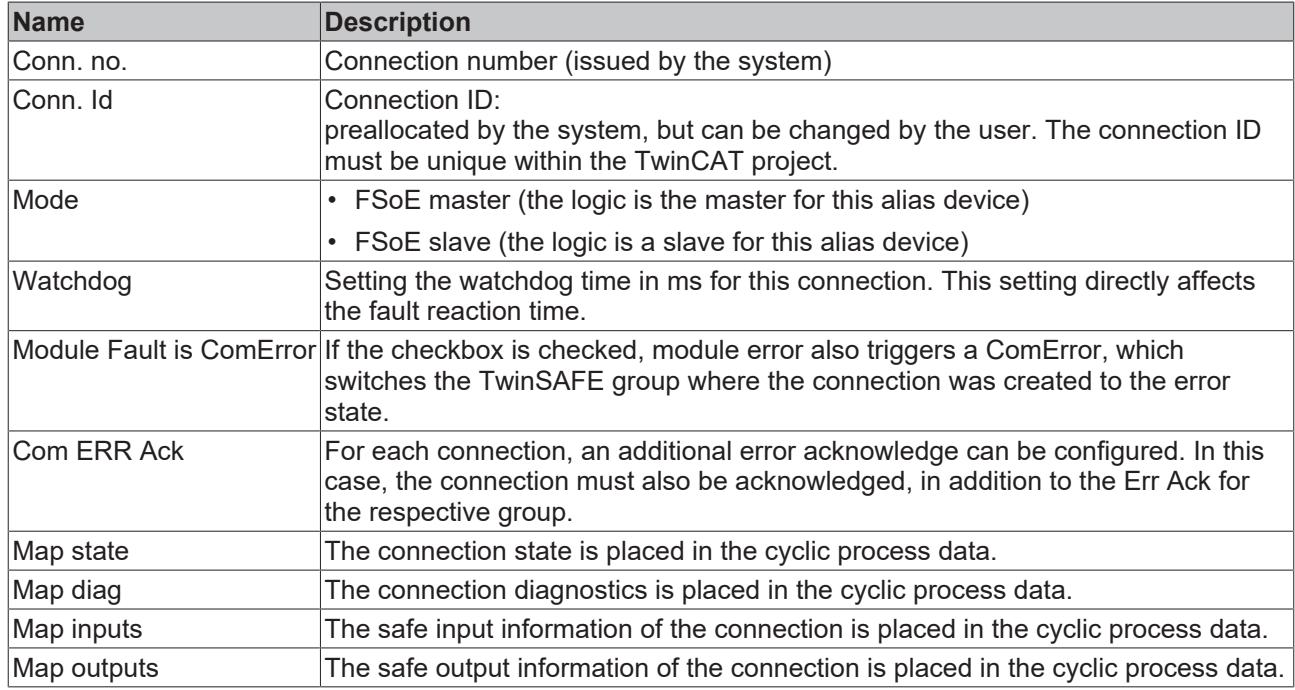

The *Safety Parameters* tab contains the parameters of the EP1957 to be set. The outputs are parameterized via the objects 0x8000 etc. The inputs are configured via the objects 0x8040 etc.

<span id="page-38-0"></span>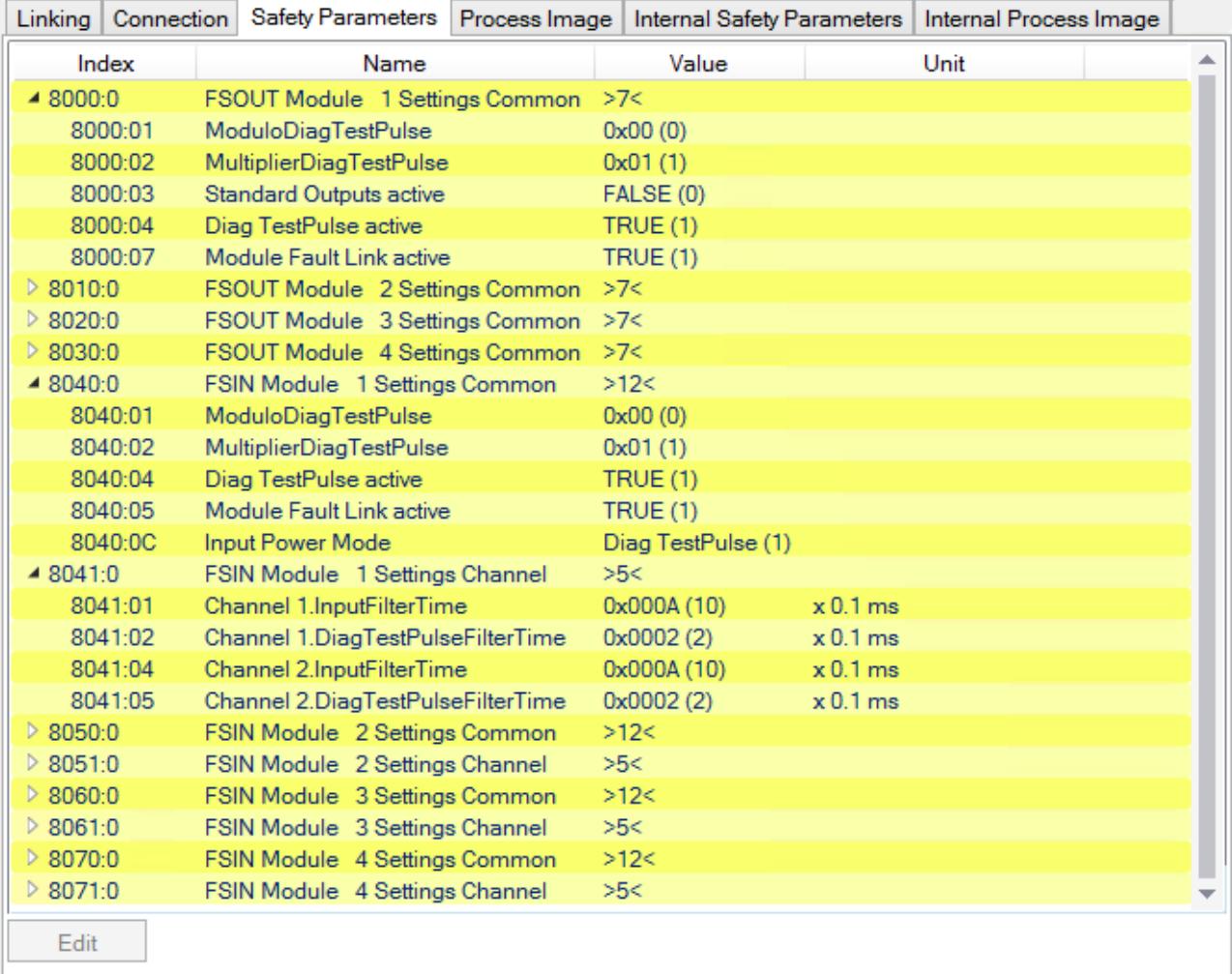

#### Fig. 24: *Safety Parameter* tab

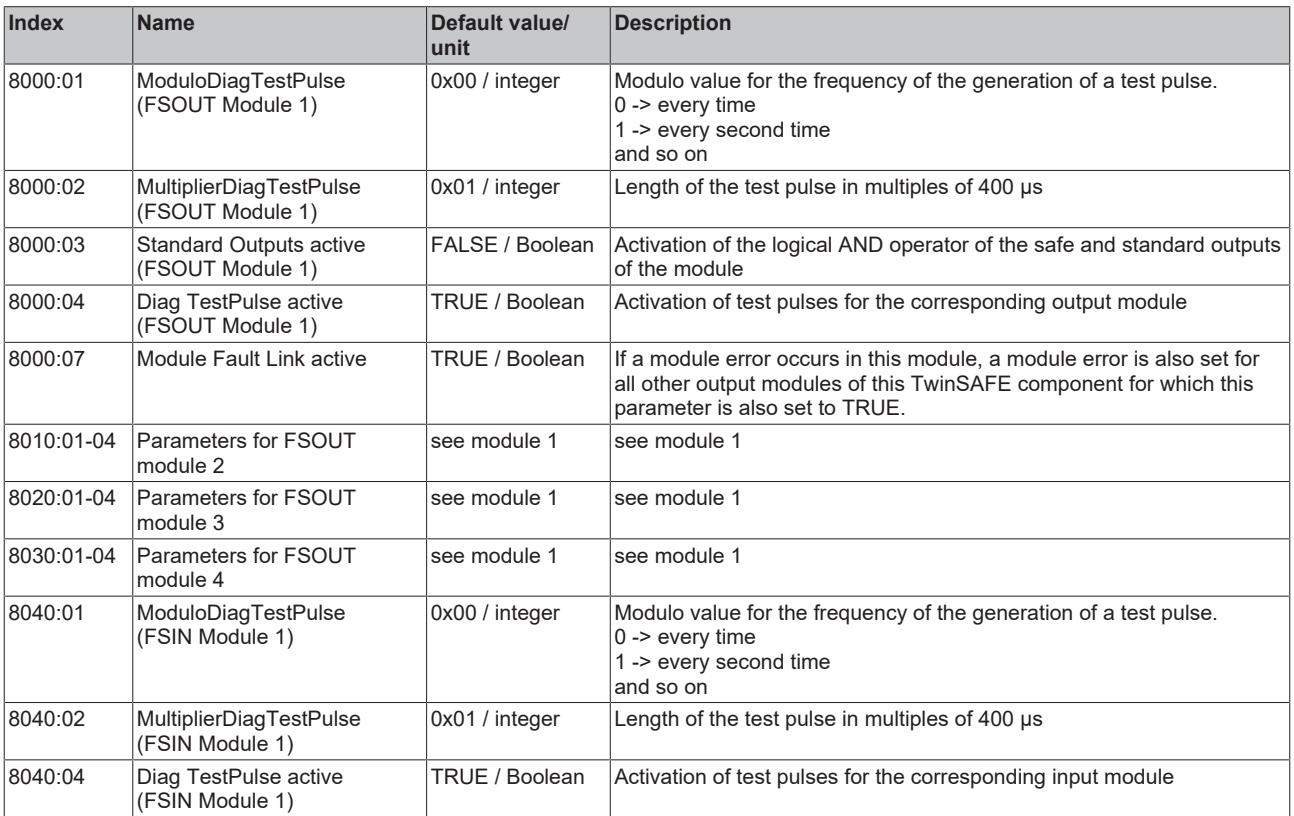

# **BECKHOFF**

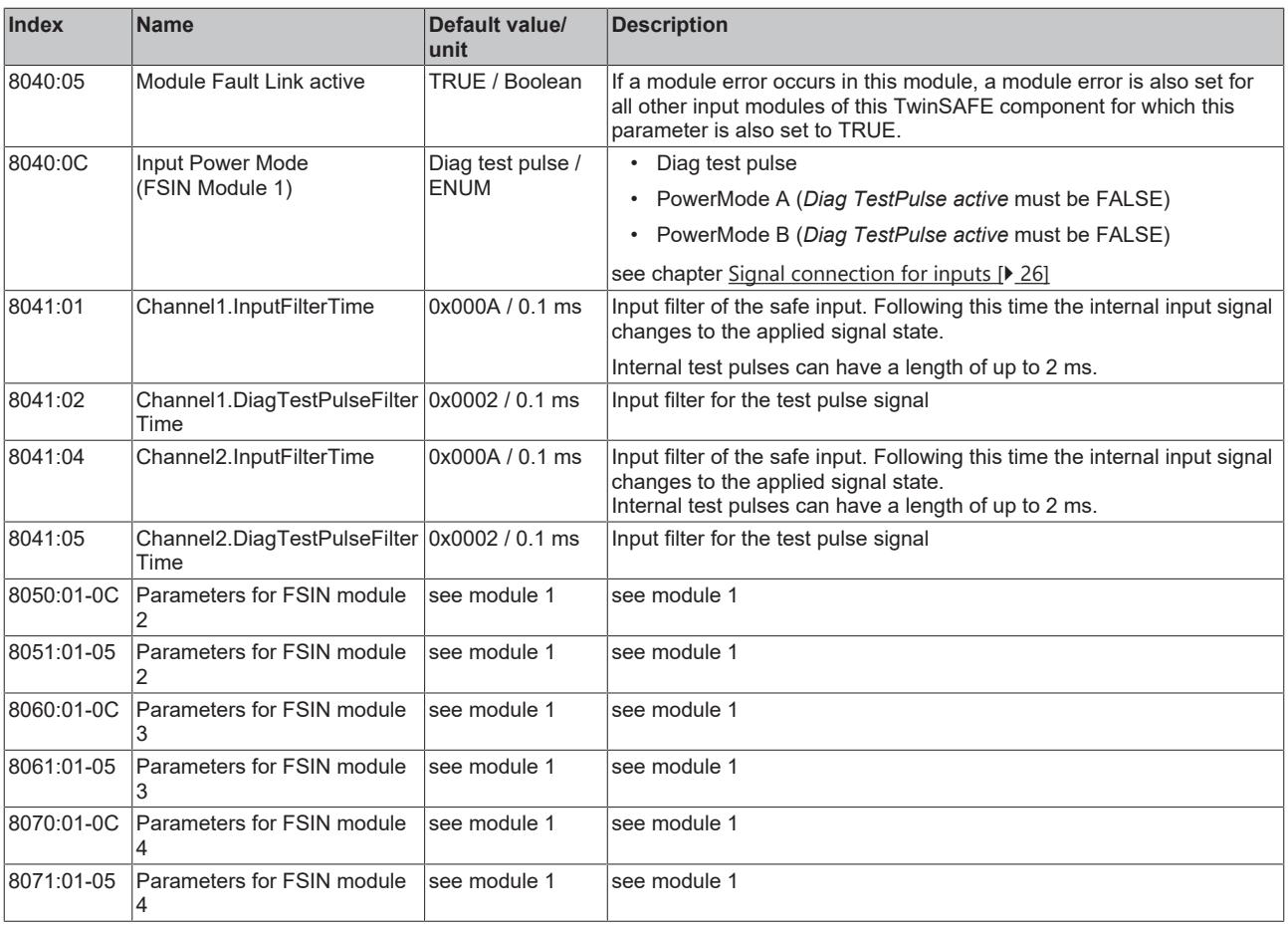

## <span id="page-40-0"></span>**5.3.7 Process image of the EP1957**

The process image of EP1957 consists of 7 bytes of input data and 7 bytes of output data. Each of these 7 byte telegrams contains 2 bytes of safe data.

```
Box 6 (EP1957) - Module 1 (FSOE).sds* + X
```
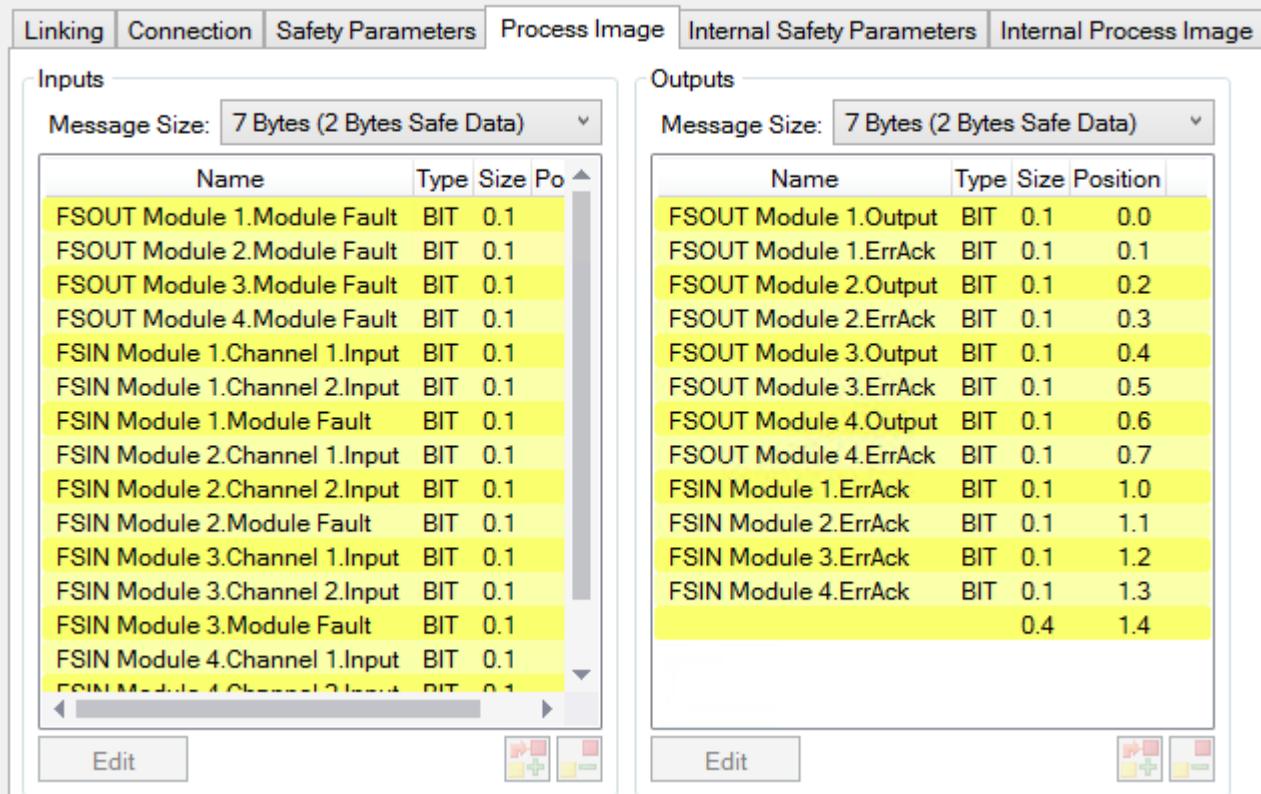

#### Fig. 25: Process image

The assignment of the individual signals in the safe data is listed in the following table.

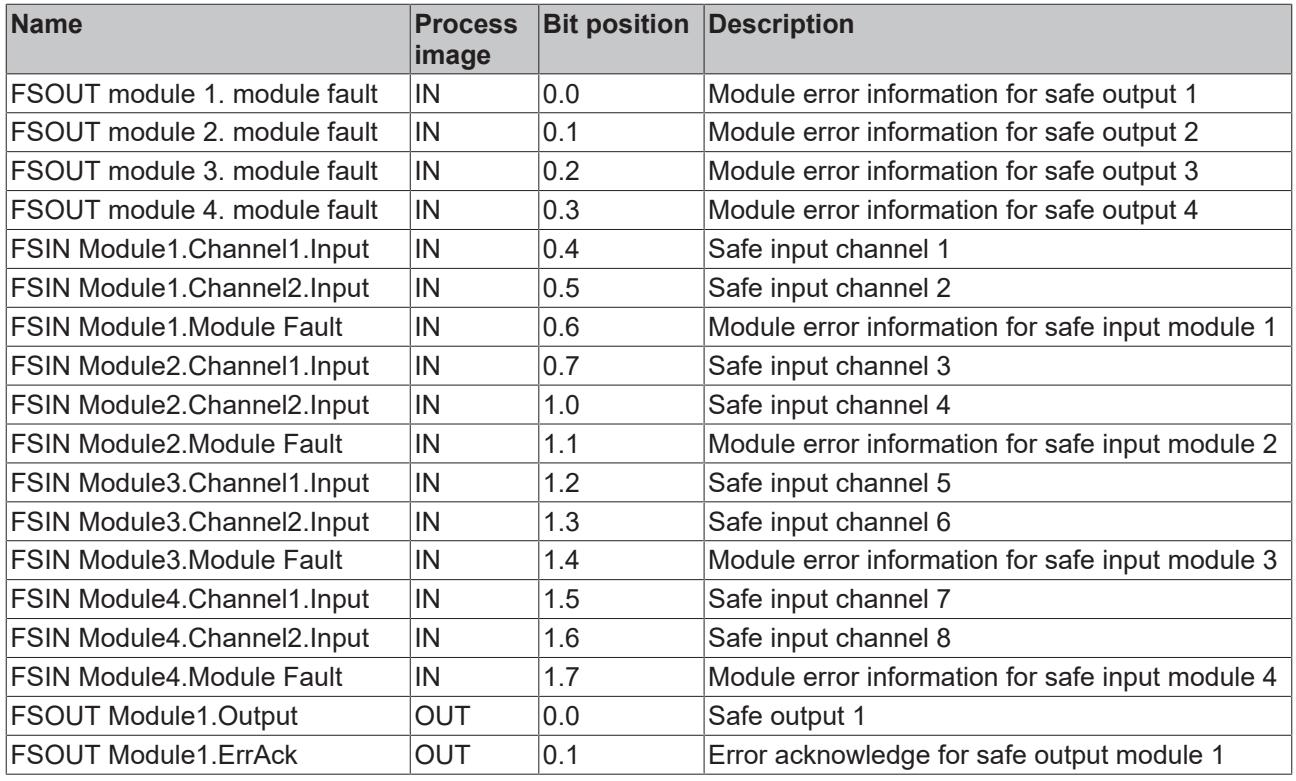

# **BECKHOFF**

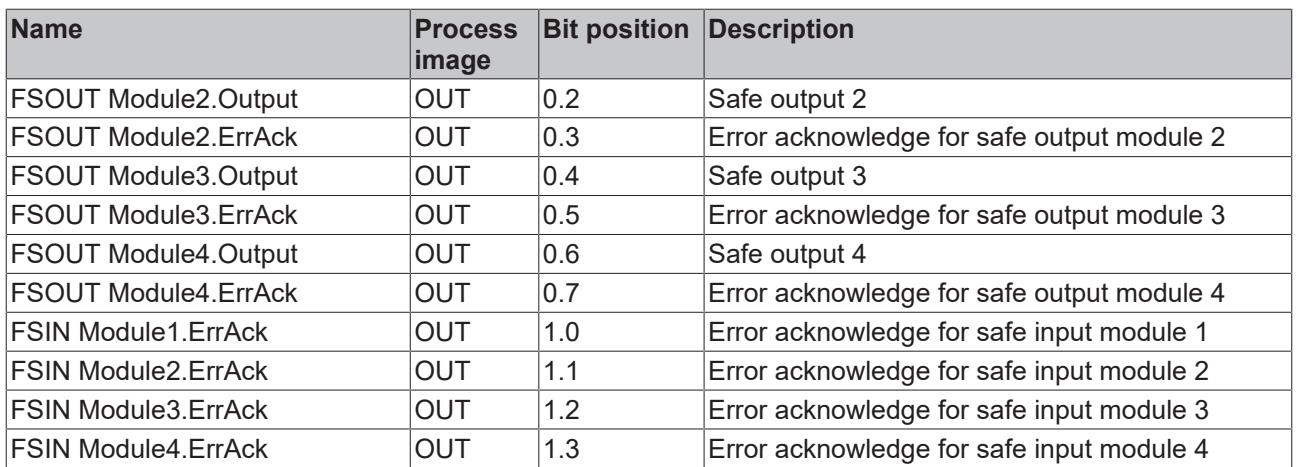

## <span id="page-42-1"></span><span id="page-42-0"></span>**5.4 TwinSAFE reaction times**

### **5.4.1 Typical response time**

The typical reaction time is the time that is required to transmit information from the sensor to the actuator, if the overall system is working without error in normal operation.

<span id="page-42-2"></span>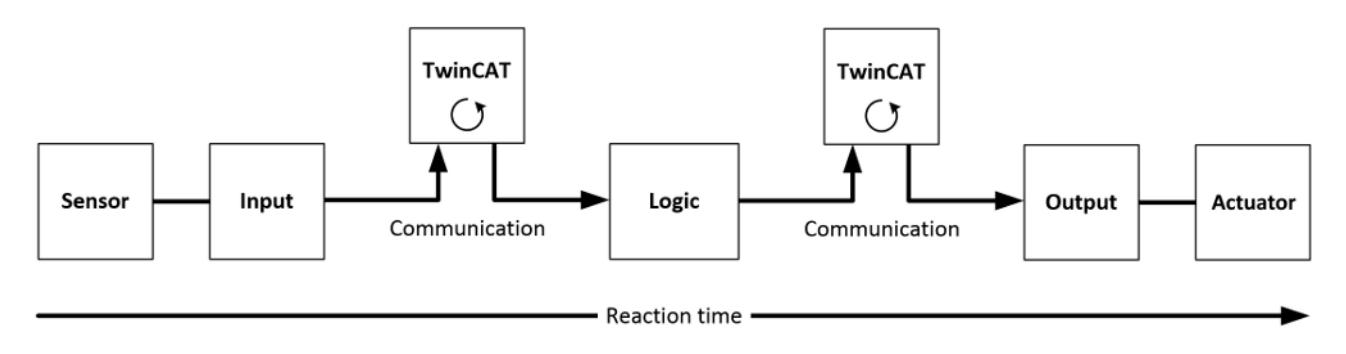

#### Fig. 26: Typical response time

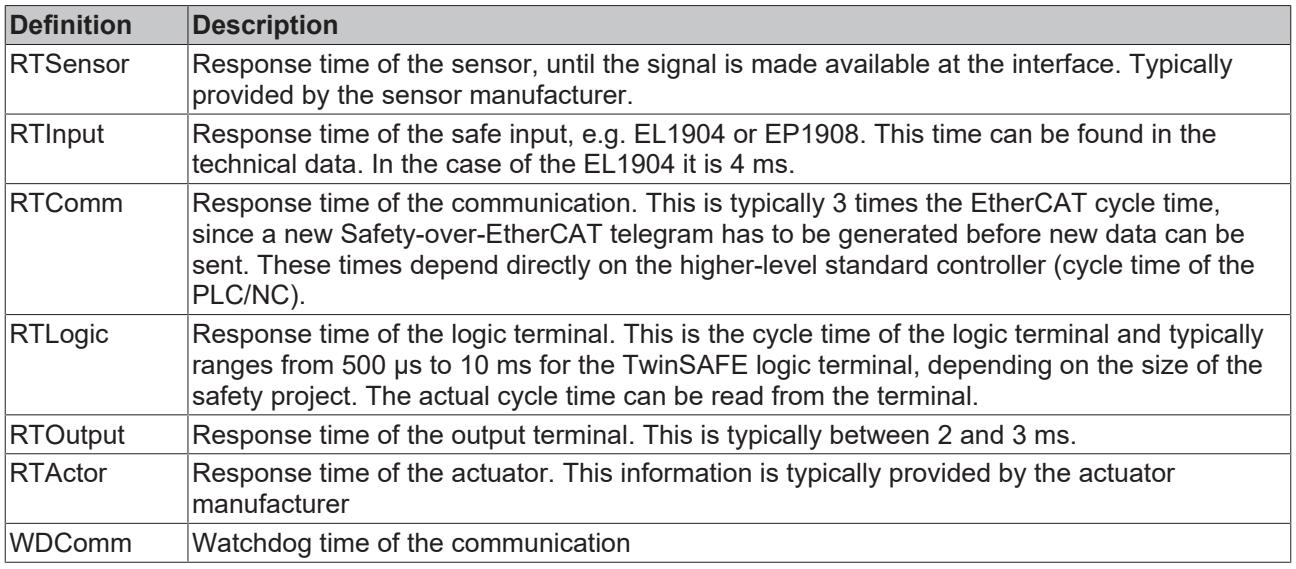

The typical response time is based on the following formula:

 $R$  *ReactionTime*<sub>typ</sub>  $= RT_{Sensor} + RT_{Input} + 3 \times RT_{Comm} + RT_{Logic} + 3 \times RT_{Comm} + RT_{Output} + RT_{Actualor}$ 

with

 $ReactionTime_{<sub>two</sub>} = 5 \, \text{ms} + 4 \, \text{ms} + 3 \cdot \text{1} \, \text{ms} + 10 \, \text{ms} + 3 \cdot \text{1} \, \text{ms} + 3 \, \text{ms} + 20 \, \text{ms} = 48 \, \text{ms}$ 

### <span id="page-43-0"></span>**5.4.2 Worst case response time**

The worst-case response time is the maximum time required for switching off the actuator in the event of an error.

<span id="page-43-1"></span>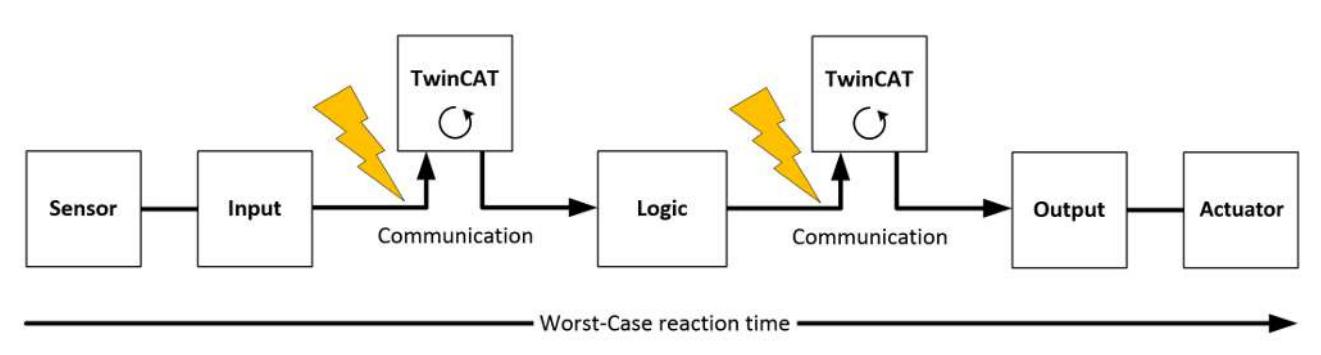

Fig. 27: Worst case response time

It is assumed that a signal change takes place at the sensor, and that this is passed to the input. A communication error occurs just at the moment when the signal is to be passed to the communication interface. This is detected by the logic once the watchdog time of the communication connection has elapsed. This information should then be passed on to the output, resulting in a further communication error. This fault is detected at the output once the watchdog time has elapsed, resulting in shutdown.

This results in the following formula for the worst-case response time:

 $R$  *ReactionTime*<sub>max</sub> =  $WD_{Comm}$  +  $WD_{Comm}$  +  $RT_{actualor}$ 

with

 $ReactionTime_{max} = 15 ms + 15 ms + 20 ms = 50 ms$ 

## **BECKHOFF**

## <span id="page-44-0"></span>**5.5 Diagnosis**

## <span id="page-44-1"></span>**5.5.1 EtherCAT- Fieldbus LEDs**

<span id="page-44-2"></span>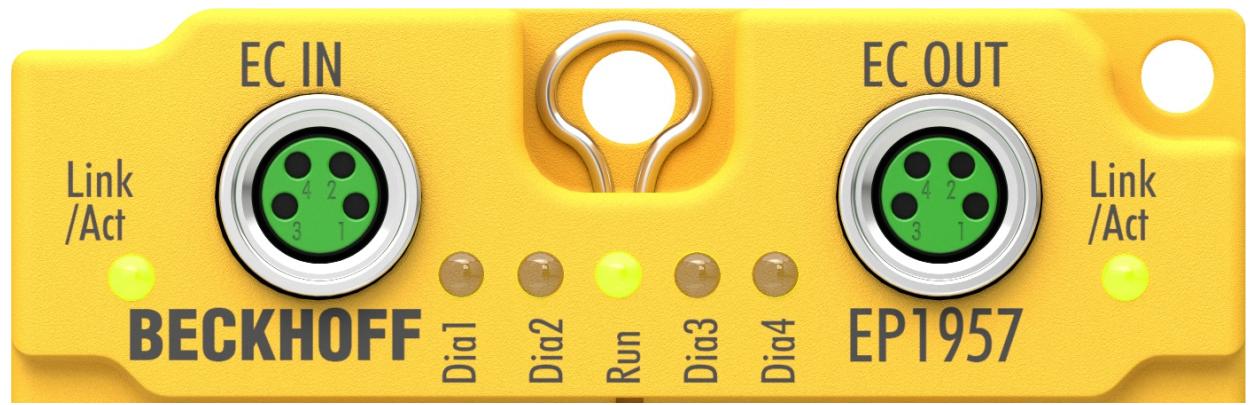

Fig. 28: EtherCAT- Fieldbus LEDs

#### **LED displays**

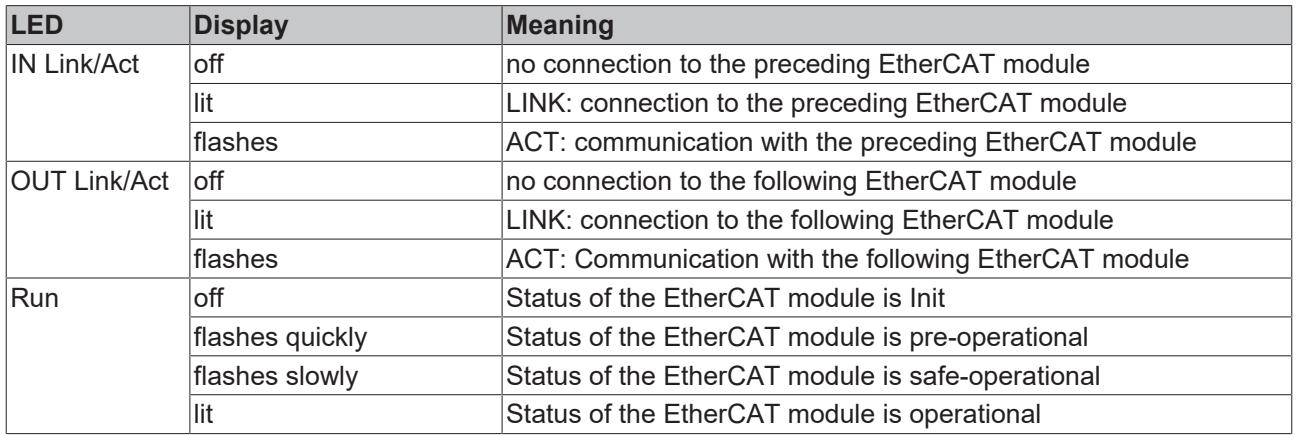

## <span id="page-45-0"></span>**5.5.2 Status LEDs**

<span id="page-45-1"></span>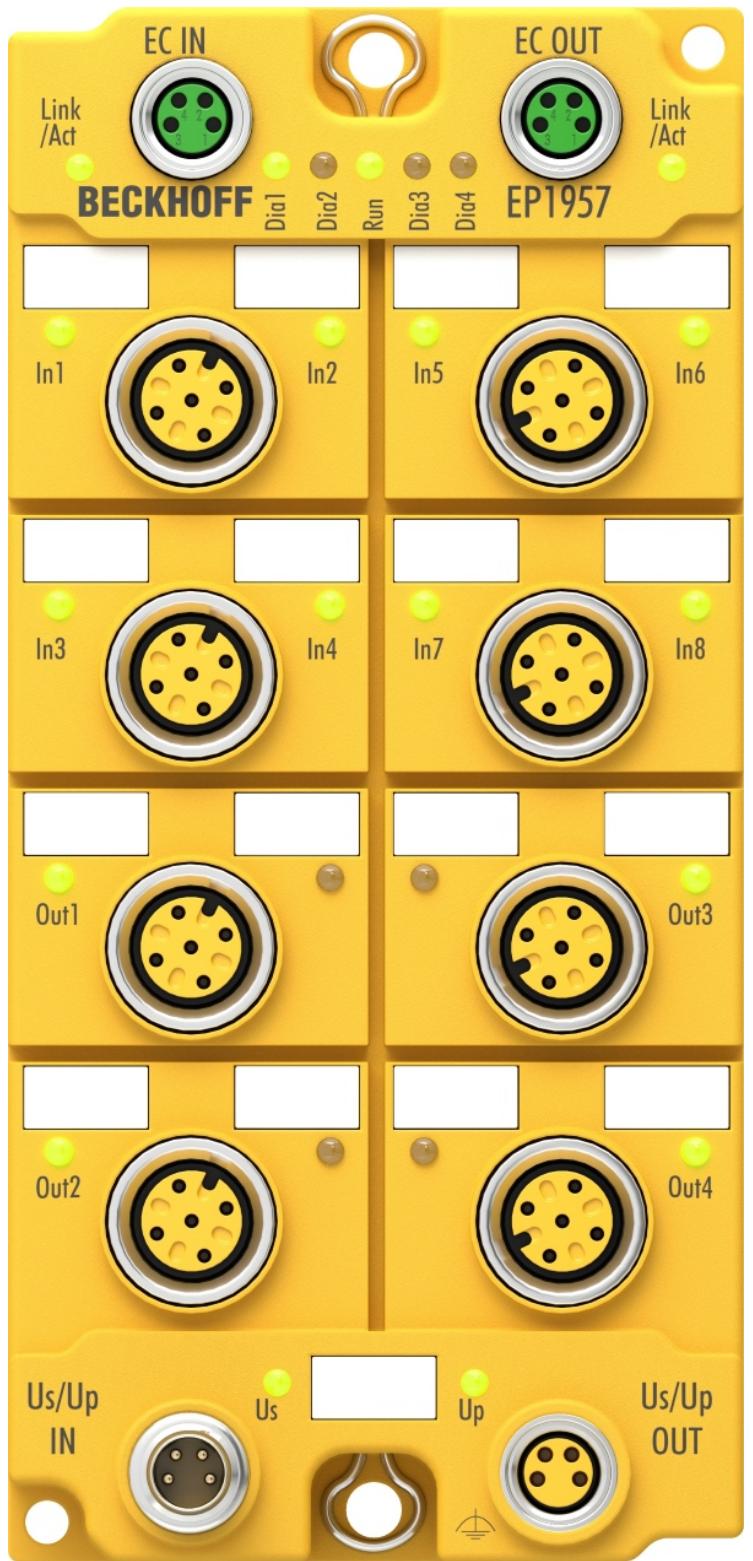

Fig. 29: Status LEDs

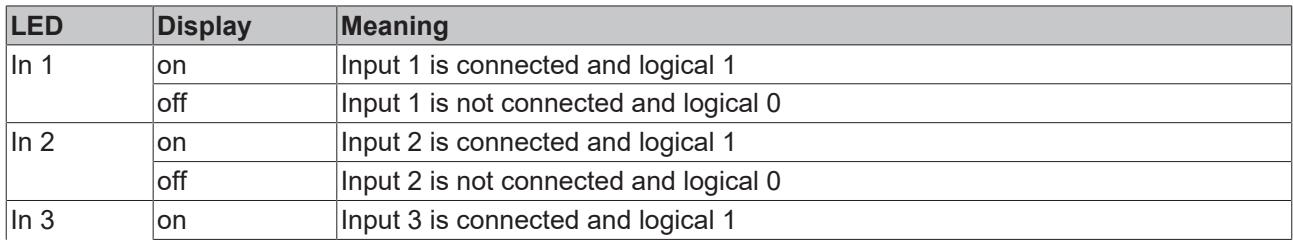

**BECKHOFF** 

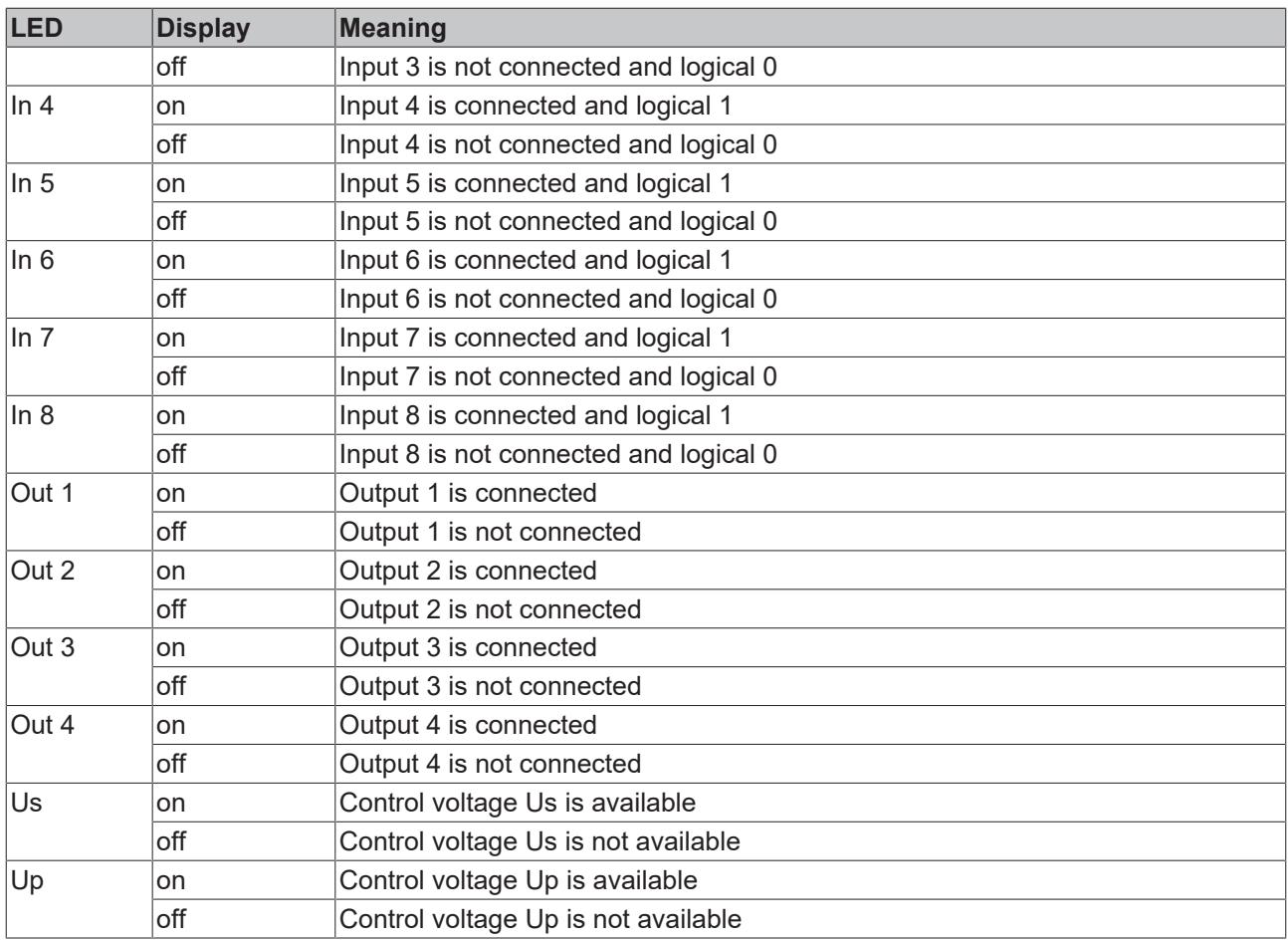

### <span id="page-47-0"></span>**5.5.3 Diagnostic LEDs**

<span id="page-47-1"></span>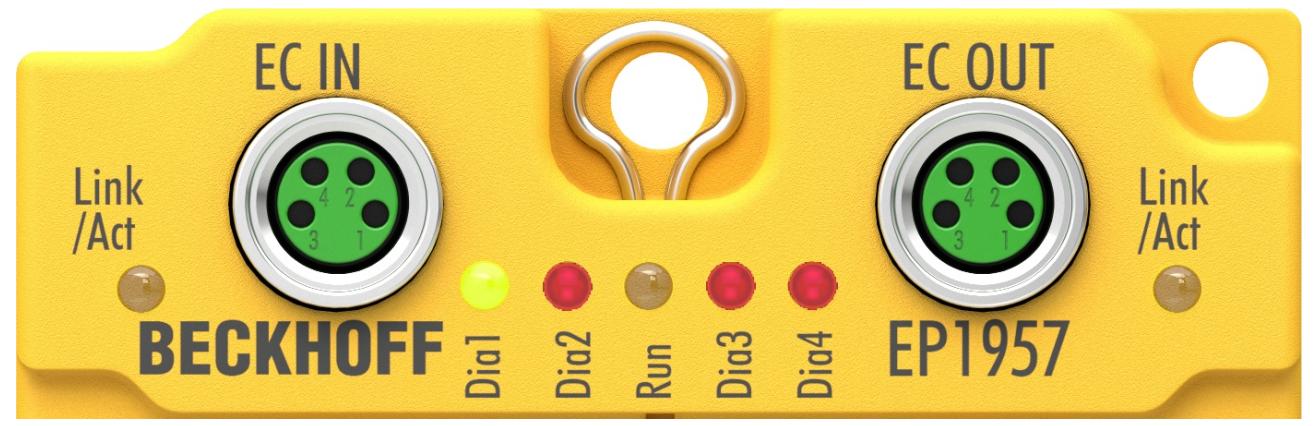

#### Fig. 30: Diagnostic LEDs

#### **LED displays**

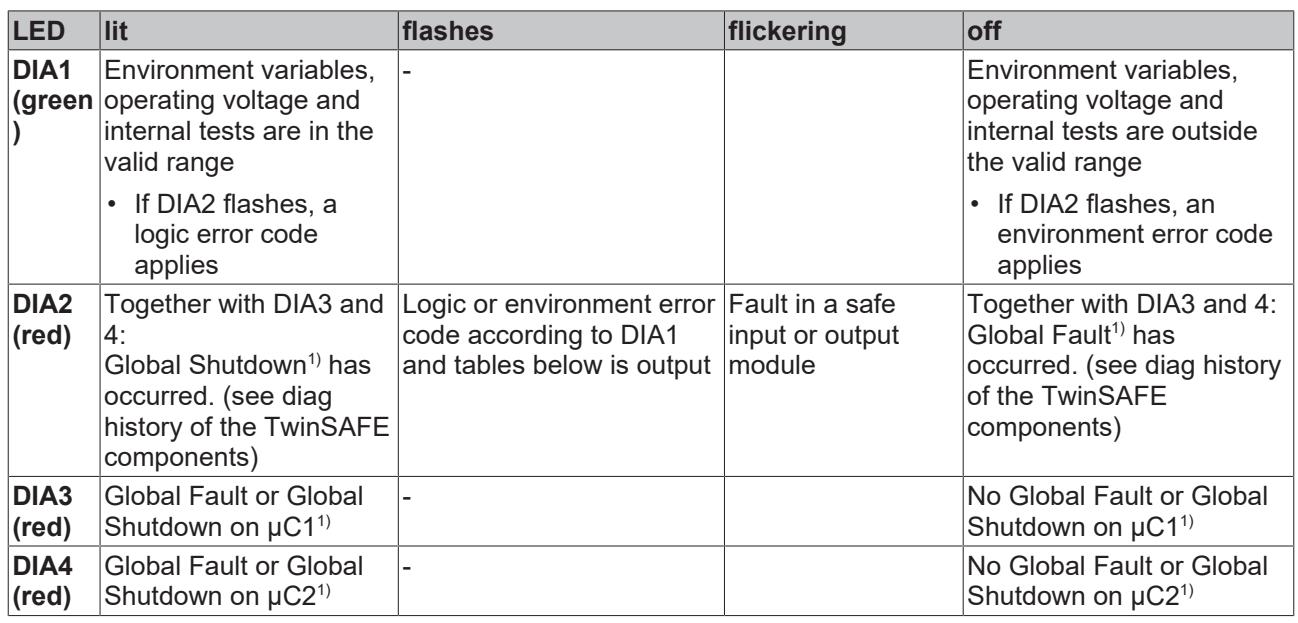

1. A global fault permanently disables the TwinSAFE component, so that it has to be replaced. A global shutdown temporarily disables the TwinSAFE component. The error can be reset by switching off and back on again.

#### **Logic error codes of LED DIA2 (if LED DIA1 is lit)**

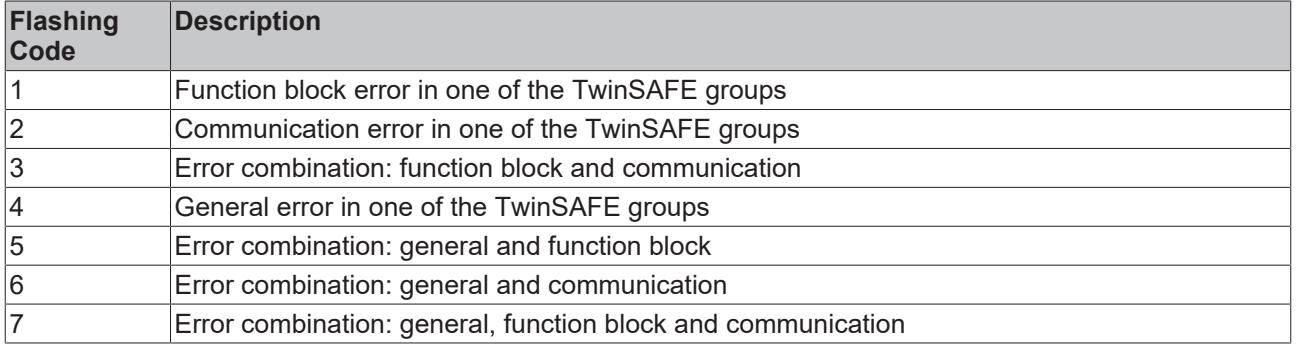

#### **Environment error codes of LED DIA2 (if LED DIA1 is off)**

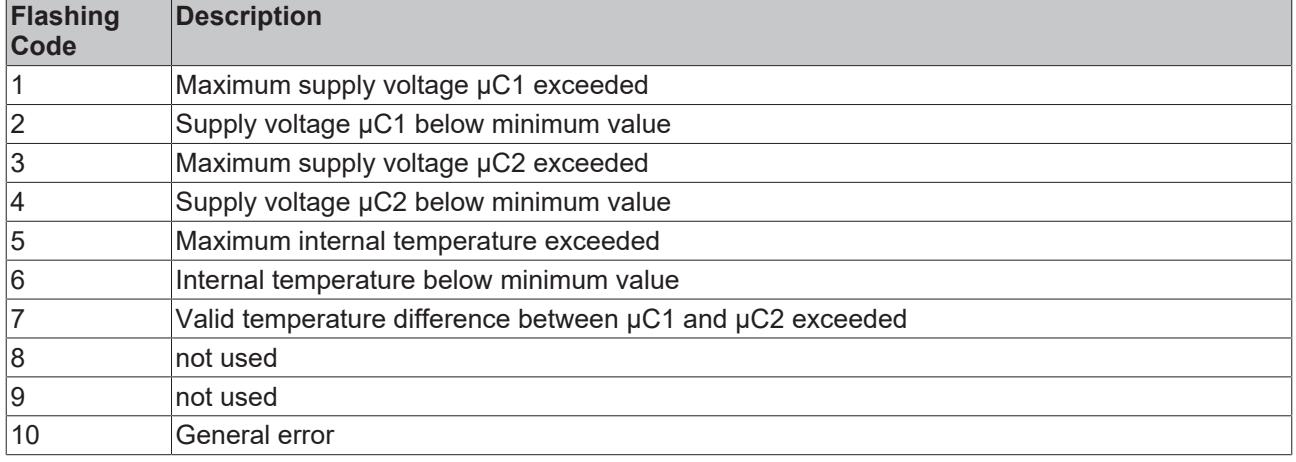

## <span id="page-48-0"></span>**5.5.4 Flash code display**

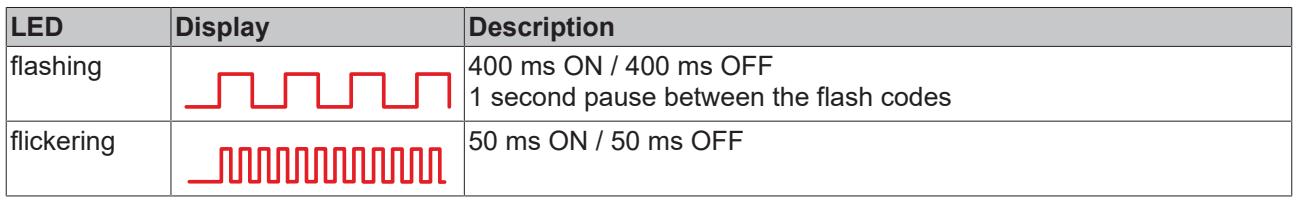

<span id="page-49-0"></span>TwinSAFE components have a lifetime of 20 years, during which the target failure measures are guaranteed. For more information, see the chapter [Target failure measures \[](#page-18-0) $\blacktriangleright$  [19\]](#page-18-0)

The lifetime starts from the date of manufacture according to the Date Code.

#### **WARNING**

Example: Date Code 16 18 01 02

**RECKHO** 

Calendar week: 16

Software version: 01 Hardware version: 02

Year: 2018

#### **Replace TwinSAFE component after 20 years**

After a lifetime of 20 years, the target failure measures are no longer guaranteed. *Use beyond the lifetime may result in loss of safety.*

Due to the high diagnostic coverage within the lifetime no special proof tests are required.

#### **Date Code**

The TwinSAFE EtherCAT Box modules have a Date Code (D:), which is structured as follows:

Date Code: WW JJ SW HW

**Key:** WW: calendar week of manufacture JJ: year of manufacture SW: software version HW: hardware version

#### **Serial number (S. no.)**

In addition, the TwinSAFE EtherCAT Boxes have a unique serial number (S. no.).

<span id="page-49-1"></span>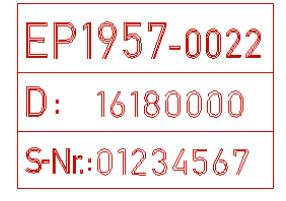

Fig. 31: Serial number

# <span id="page-50-0"></span>**7 Maintenance and cleaning**

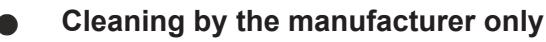

Do not operate the TwinSAFE component if it is unacceptably dirty. Refer to the technical data for the protection class.

Send unacceptably dirty TwinSAFE component to the manufacturer for cleaning.

<span id="page-50-1"></span>TwinSAFE components are basically maintenance-free.

## **7.1 Disassembly**

Each TwinSAFE component is secured by a lock on the mounting rail.

To remove the TwinSAFE component, release the lock as follows:

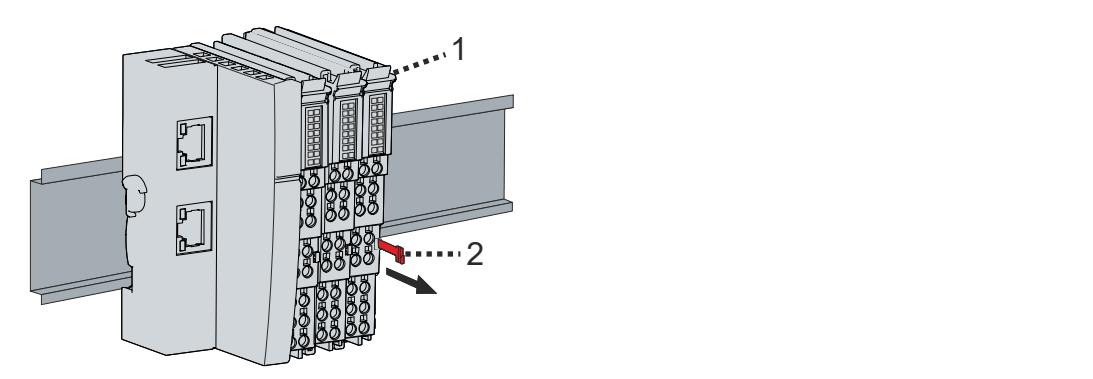

1. Pull the orange strap [2] approx. 1 cm out of the TwinSAFE component [1]

The mounting rail lock of the TwinSAFE component releases automatically.

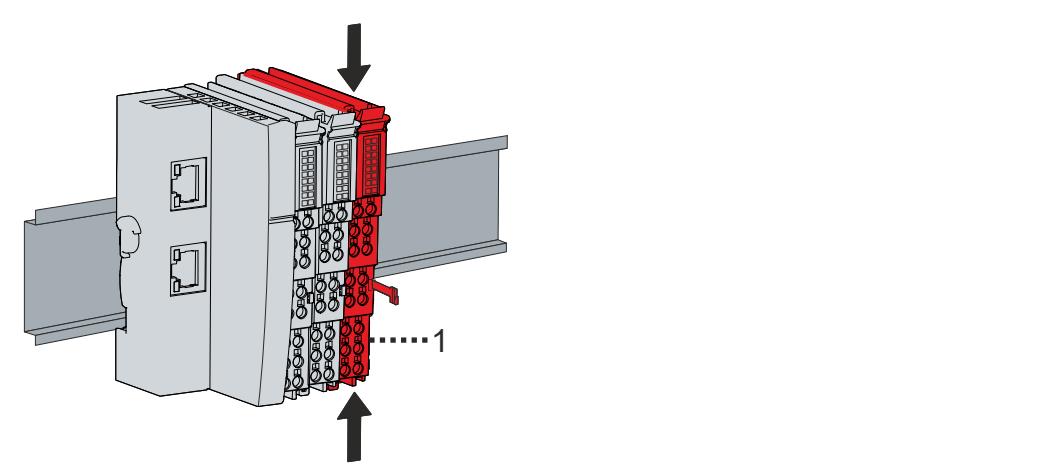

2. Use your thumb and index finger to grip the unlocked TwinSAFE component [1] simultaneously at the top and bottom of the housing surfaces

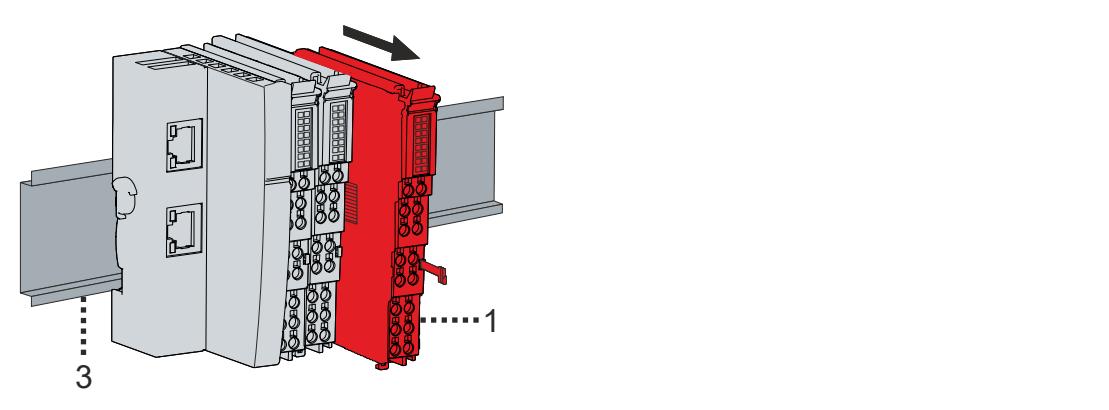

3. Pull the TwinSAFE component [1] out of the bus terminal block from the mounting rail [3] with little effort

## <span id="page-52-0"></span>**8 Decommissioning**

## <span id="page-52-1"></span>**8.1 Disposal**

*NOTICE*

#### **Correct disposal**

Observe the applicable national laws and guidelines for disposal. Incorrect disposal may result in environmental damage.

Remove the TwinSAFE component for disposal.

Depending on your application and the products used, make sure that the respective components are disposed of properly:

#### **Cast iron and metal**

Hand over cast iron and metal parts to scrap metal recycling.

#### **Cardboard, wood and polystyrene**

Dispose of packaging materials made of cardboard, wood or Styrofoam in accordance with regulations.

#### **Plastic and hard plastic**

You can recycle parts made of plastic and hard plastic via the waste management center or reuse them in accordance with the component regulations and markings.

#### **Oils and lubricants**

Dispose of oils and lubricants in separate containers. Hand over containers to the waste oil collection point.

#### **Batteries and accumulators**

Batteries and accumulators may also be marked with the crossed-out wheeled garbage can symbol. You must separate these components from waste. You are legally obliged to return used batteries and accumulators within the EU. Outside the validity of the EU Directive 2006/66/EC, observe the respective regulations.

### <span id="page-52-2"></span>**8.1.1 Returning to the vendor**

In accordance with the WEEE-2012/19/EU directives, you can return used devices and accessories for professional disposal. The transport costs are borne by the sender.

Send the used devices with the note "For disposal" to:

Beckhoff Automation GmbH & Co. KG Gebäude "Service" Stahlstraße 31 D-33415 Verl

In addition, you have the option to contact a local certified specialist company for the disposal of used electrical and electronic appliances. Dispose of the old components in accordance with the regulations applicable in your country.

# <span id="page-53-0"></span>**9 Appendix**

## <span id="page-53-1"></span>**9.1 Protection classes according to IP code**

The levels of protection are defined and divided into different classes in the IEC 60529 standard (DIN EN 60529). The designation follows the scheme below.

#### **1 st digit: Protection against ingress of dust and access to hazardous parts**

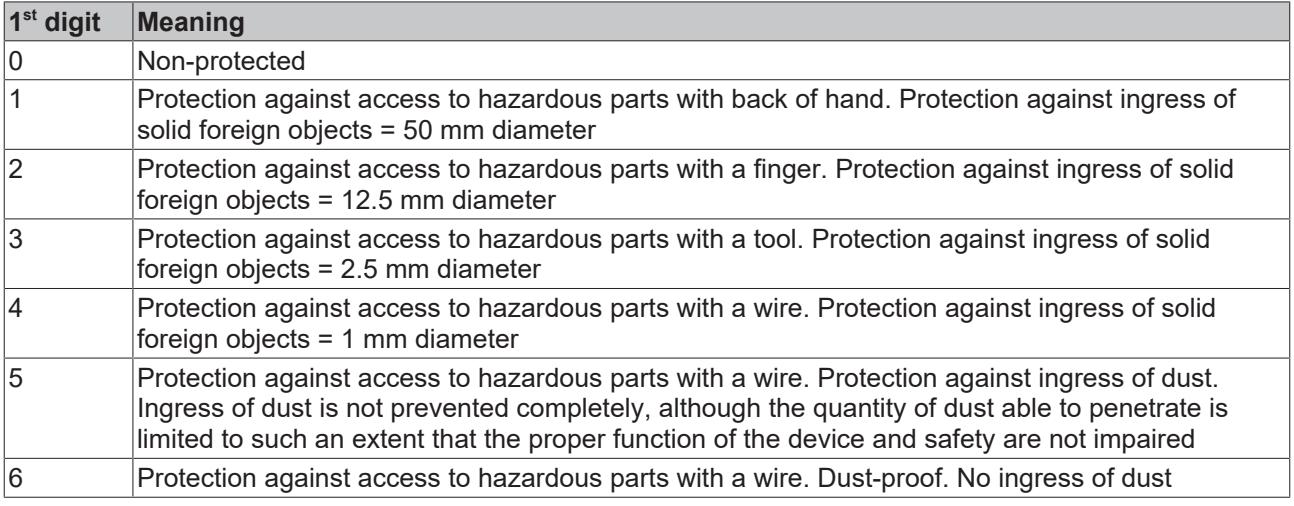

#### **2 nd digit: Protection against ingress of water\***

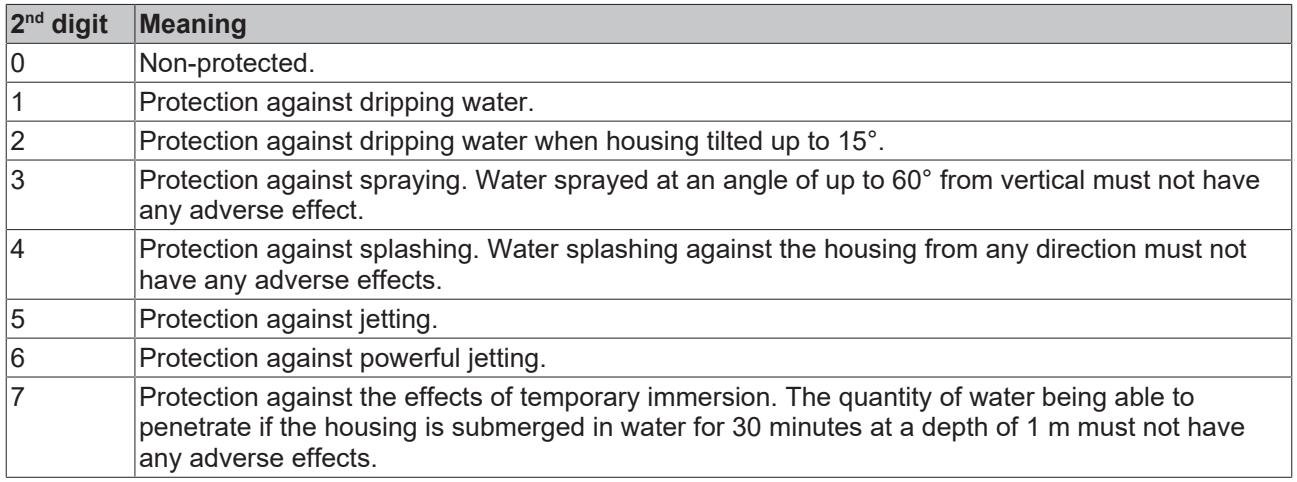

\*) These protection classes only define protection against water, not against other liquids.

## <span id="page-54-0"></span>**9.2 Volatility**

If there are requirements concerning the volatility of products in your application, for example of the U.S. Department of Defense or similar authorities or security organizations, the following process applies:

The product has both volatile and non-volatile components. Volatile components lose their data immediately after removing power. Non-volatile components keep the data even after loss of power.

If there is customer specific data saved on the product, it cannot be ensured that this data might not be restored through for example forensic measures, even after the data is deleted through the provided tool chain. If this data is confidential, the scrapping of the product after usage is recommended to protect this data.

## <span id="page-55-0"></span>**9.3 Focus of certificates**

The most decisive document for certified components of the TwinSAFE department is the EC type examination certificate. The document contains both the test coverage and the regarded component and component family.

The current certificates of all TwinSAFE components with the underlying standards and directives can be found at <https://www.beckhoff.com/en-en/support/download-finder/certificates-approvals/>.

If the document refers only to the first four figures of a product (ELxxxx), the certificate is valid for all available variants of the component (ELxxxx-abcd). This is applicable for all components like EtherCAT Terminals, EtherCAT Boxes, EtherCAT plug-in modules and Bus Terminals.

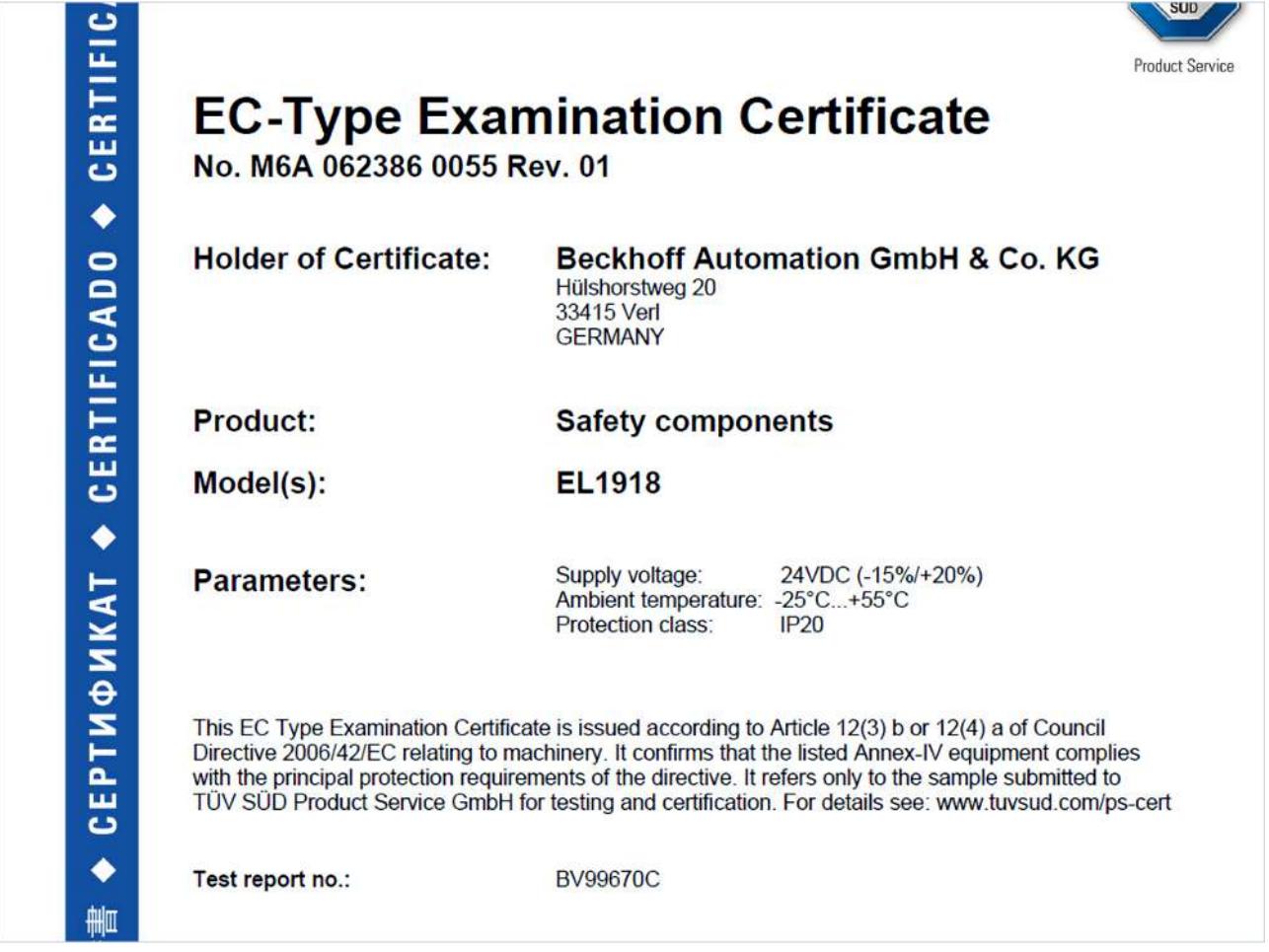

If you regard the example EL1918 in the picture, the certificate is valid for both the EL1918 and the available variant EL1918-2200.

# **List of figures**

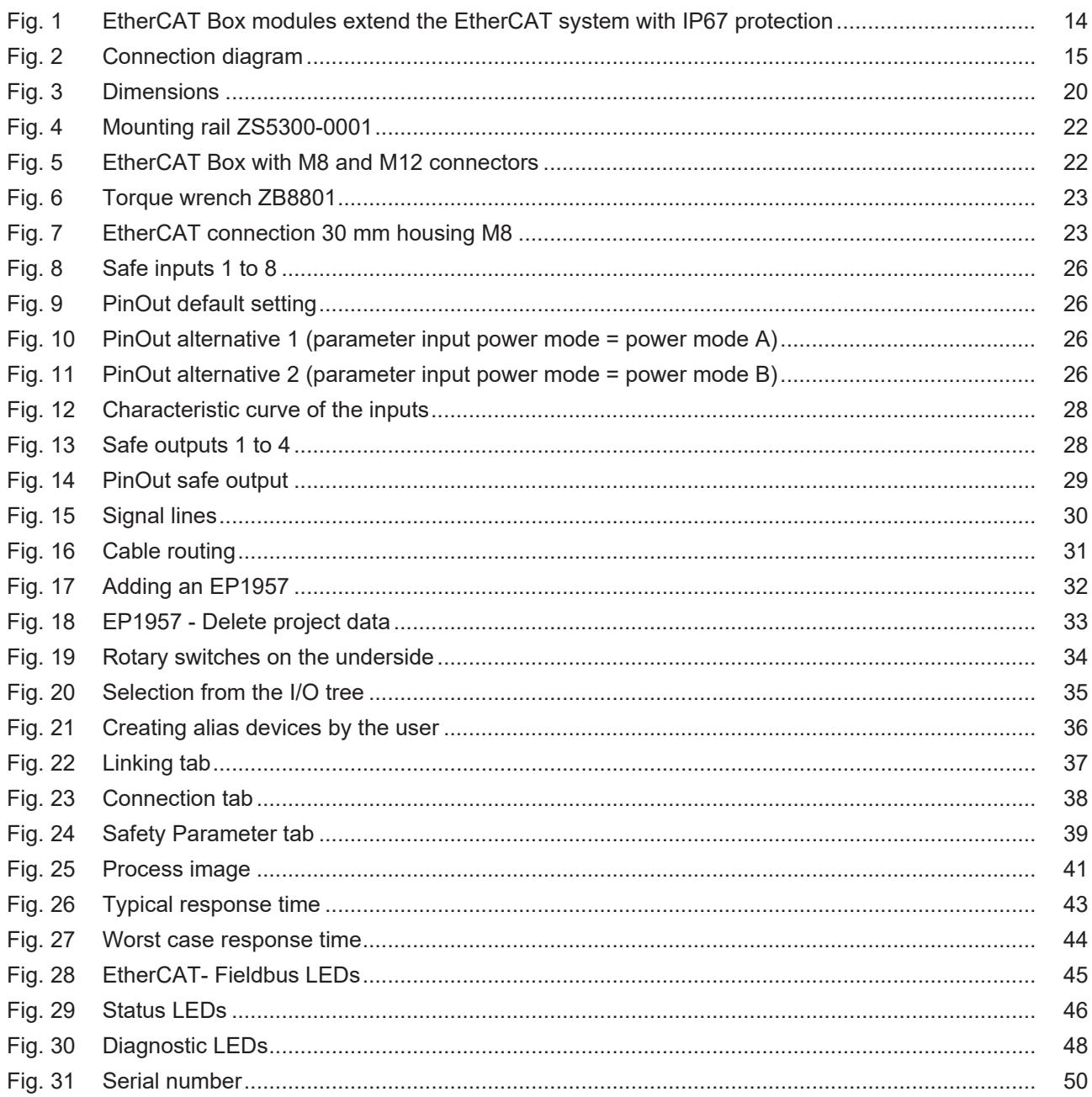

More Information: **[www.beckhoff.com/EP1957-0022](https://www.beckhoff.com/EP1957-0022)**

Beckhoff Automation GmbH & Co. KG Hülshorstweg 20 33415 Verl Germany Phone: +49 5246 9630 [info@beckhoff.com](mailto:info@beckhoff.com?subject=EP1957-0022%20and%20EP1957-2222) [www.beckhoff.com](https://www.beckhoff.com)

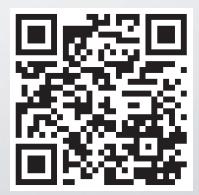